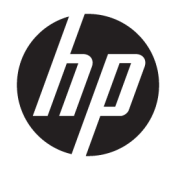

Пайдаланушы нұсқаулығы

© Copyright 2019 HP Development Company, L.P.

Windows – АҚШ және/немесе басқа елдердегі Microsoft корпорациясының тіркелген сауда белгісі немесе сауда белгісі.

Осы құжатта берілген ақпарат ескертусіз өзгертіледі. HP өнімдері мен қызметтеріне кепілдік тек осындай өнімдермен және қызметтермен бірге келетін тікелей кепілдік мәлімдемелерінде беріледі. Осы құжаттағы ешнәрсе қосымша кепілдік деп түсіндірілмеуі тиіс. HP компаниясы осы құжаттағы техникалық немесе редакторлық қателер, не болмаса қалып кеткен мәліметтер үшін жауапты емес.

Бесінші басылым: сәуір, 2019 ж.

Бірінші басылым: наурыз, 2018 ж.

Құжат бөлігінің нөмірі: L14947-DF5

#### **Өнім ескертуі**

Бұл нұсқаулықта көптеген үлгілерге ортақ функциялар сипатталған. Кейбір функциялар өніміңізде болмауы мүмкін. Пайдаланушы нұсқауының соңғы нұсқасын ашу үшін, <http://www.hp.com/support> сілтемесіне өтіп, өніміңізді табу нұсқауларын орындаңыз. Содан кейін **Руководство пользователя** (Пайдаланушы нұсқаулары) бөлімін таңдаңыз.

#### **Бағдарламалық құрал шарттары**

Осы дербес компьютерде алдын ала орнатылған кез келген бағдарламалық құрал өнімін орнату, көшіру, жүктеп алу немесе басқа жолмен пайдалану арқылы HP Түпкі пайдаланушы лицензиялық келісіміне (EULA) бағынуға келісесіз. Егер сіз осы лицензиялық шарттармен келіспесеңіз, қолданылмаған өнім қаражатын қайтару ережелеріне сәйкес төленген қаражатты толық қайтарып алу үшін, пайдаланбаған өнімді (аппараттық және бағдарламалық құралды) 14 күн ішінде сатушыға қайтаруыңызға болады.

Қосымша ақпарат алу немесе компьютердің ақысын толық қайтаруды сұрау үшін сатушыға хабарласыңыз.

#### **Осы нұсқаулық туралы**

Бұл нұсқаулық осы өнімді пайдалану және жаңарту туралы негізгі ақпаратты береді.

- **АБАЙ БОЛЫҢЫЗ!** Алды алынбаса, өлім жағдайына немесе ауыр жарақатқа себеп болуы **мүмкін**  болған қауіпті жағдайды көрсетеді.
- **ЕСКЕРТУ:** Алды алынбаса, өлім жеңіл немесе орташа жарақатқа себеп болуы **мүмкін** болған қауіпті жағдайды көрсетеді.
- $\ddot{a}$  МАҢЫЗДЫ АҚПАРАТ: Маңызды, бірақ қауіпті емес ақпаратты көрсетеді (мысалы, мүліктік залалға қатысты хабарлар). Ескерту пайдаланушыға процедураны дәл сипатталғандай орындалмаса, деректердің жойылуына немесе жабдық не бағдарламалық құралдың зақымдалуына себеп болуы мүмкін. Сонымен қатар тұжырымды түсіндіру немесе тапсырманы орындау туралы негізгі ақпаратты қамтиды.
- **ЕСКЕРТПЕ:** Негізгі мәтіннің маңызды бөлімдерін ерекшелеуге немесе қосымша жасауға арналған қосымша ақпараттан тұрады.
- **КЕҢЕС:** Тапсырманы аяқтауға арналған пайдалы кеңестерді қамтамасыз етеді.

# **Мазмуны**

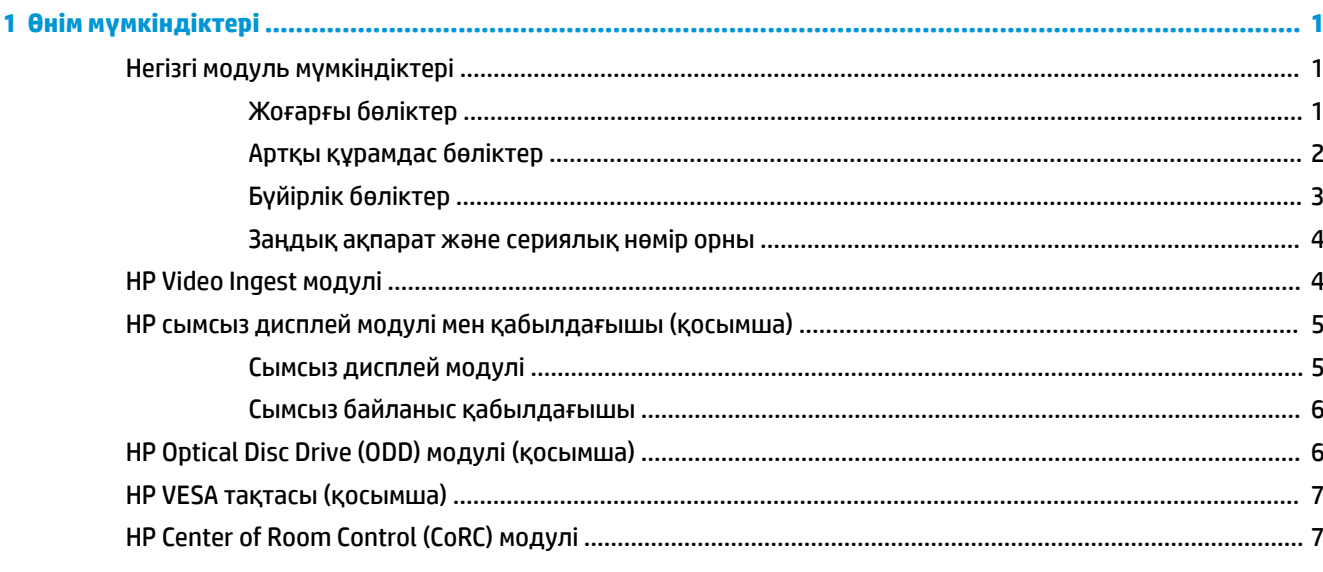

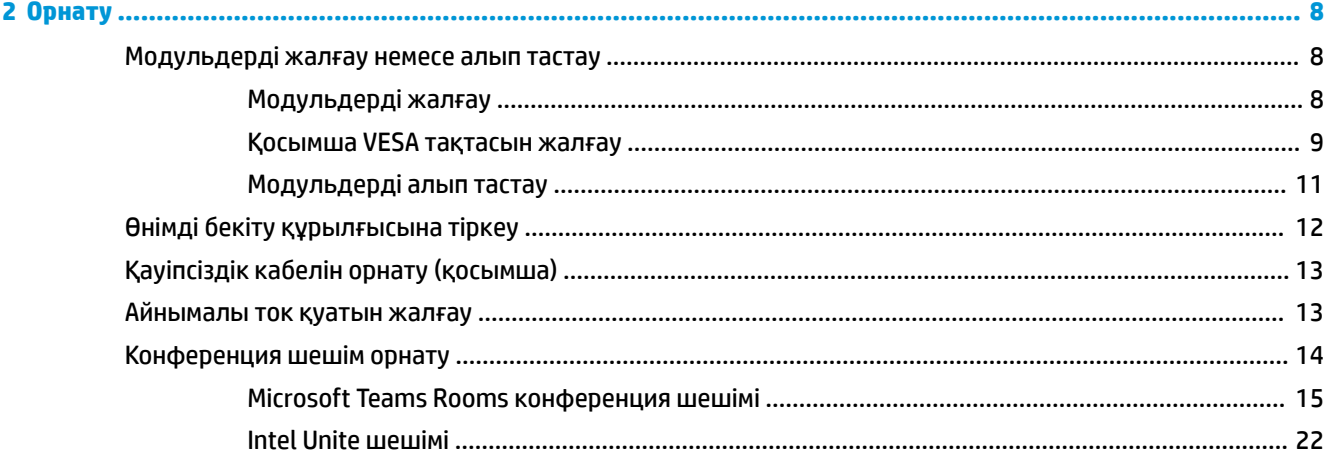

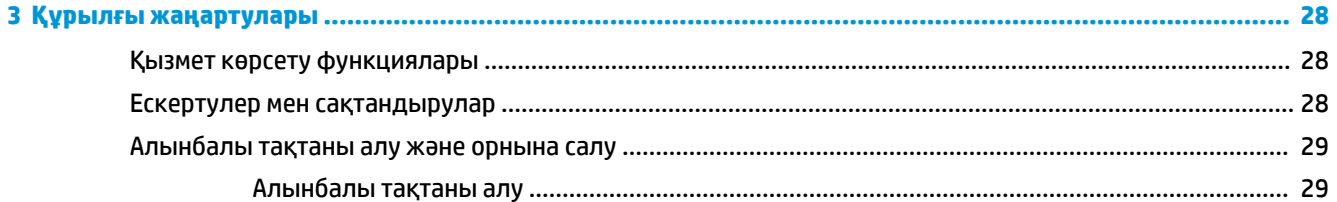

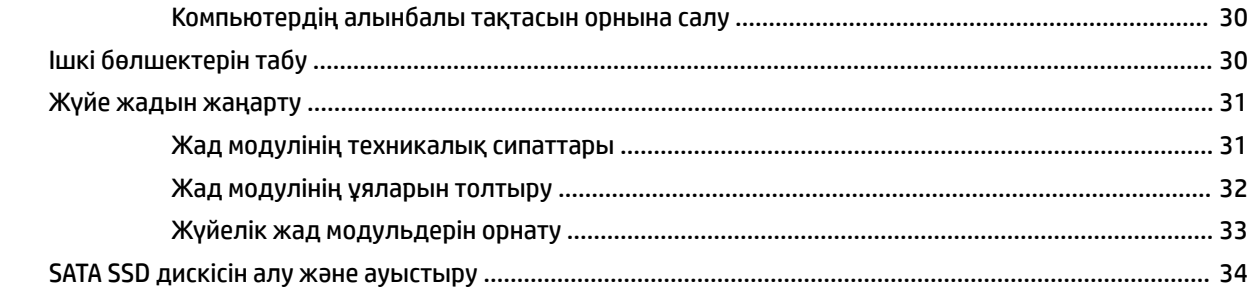

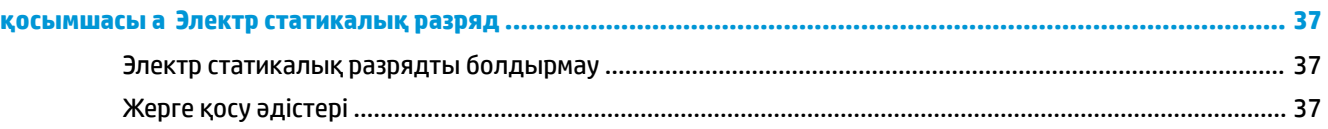

#### қосымшасы ә Компьютер жұмысы туралы нұсқаулық, күнделікті қызмет көрсету және жіберу

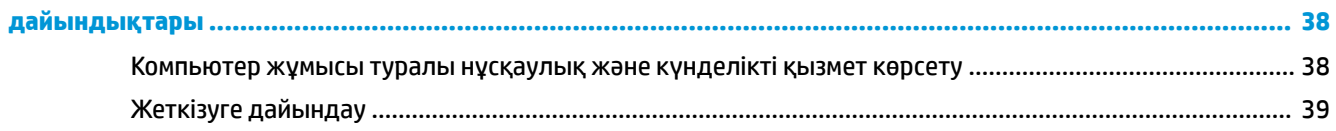

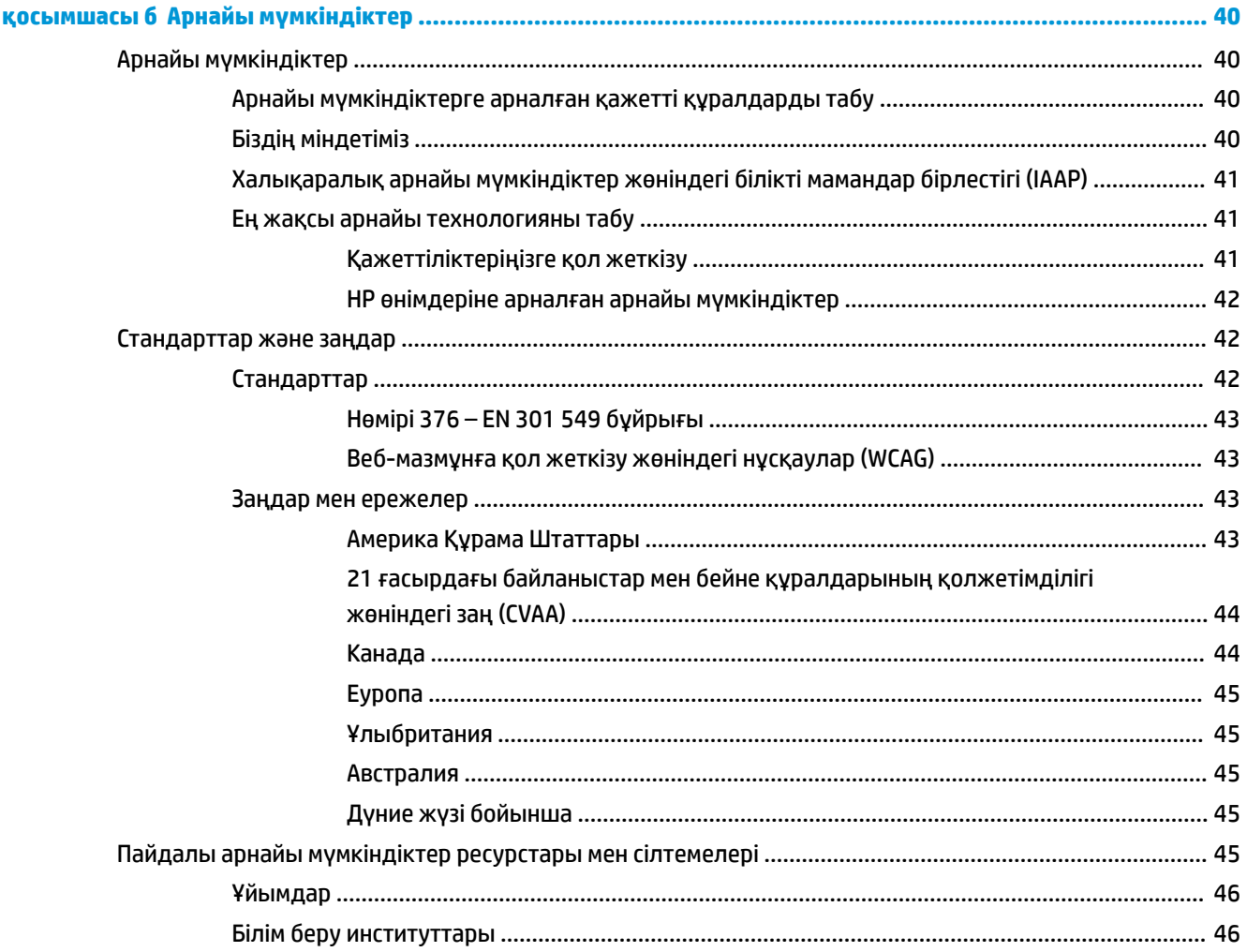

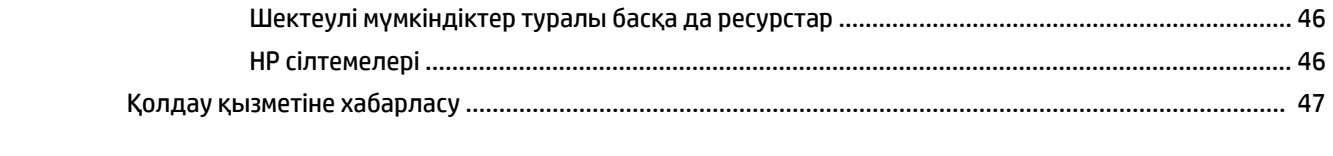

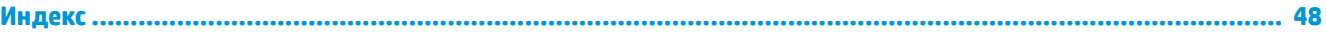

# <span id="page-8-0"></span>**1 Өнім мүмкіндіктері**

# **Негізгі модуль мүмкіндіктері**

### **Жоғарғы бөліктер**

Жоғарғы бөліктері конференцияларға арналған сыйымды сенсорлық түймелермен қоңырауды басқару мүмкіндігін береді.

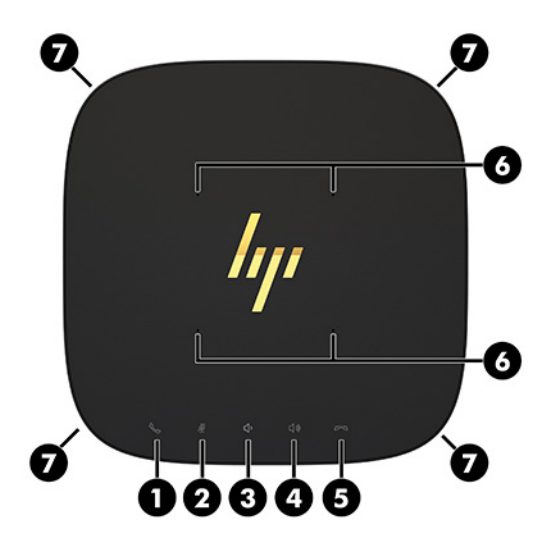

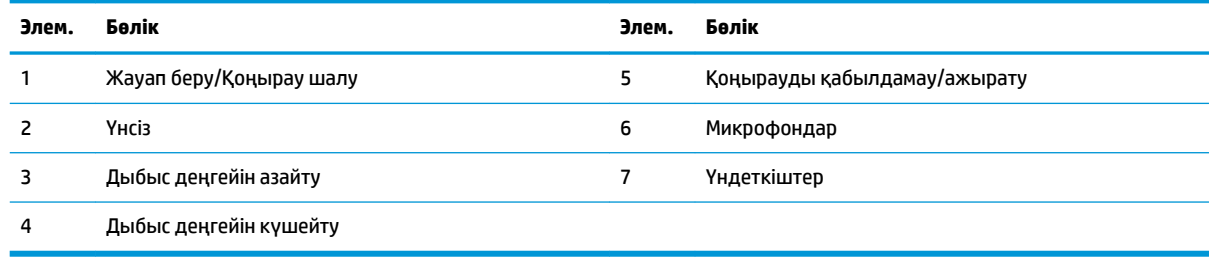

**МАҢЫЗДЫ АҚПАРАТ:** Жүйенің үстіңгі жағына ештеңе орнатпаңыз немесе жүйенің үстіңгі жағына сұйықтық тигізбеңіз.

# <span id="page-9-0"></span>**Артқы құрамдас бөліктер**

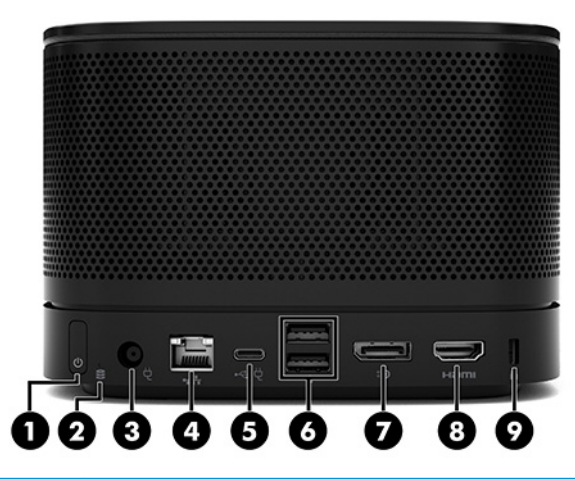

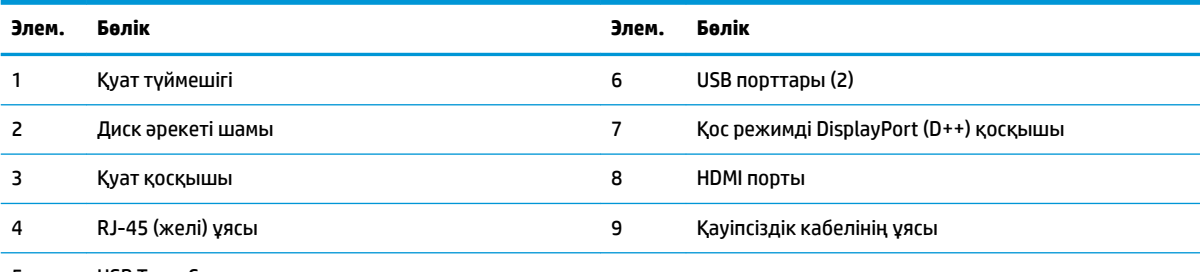

5 USB Type-C қуат қосқышы және порты

**ЕСКЕРТПЕ:** Microsoft Teams Rooms конференция шешімінде осы порт HP Center of Room Control (CoRC) модуліне арнап жасалған.

# <span id="page-10-0"></span>**Бүйірлік бөліктер**

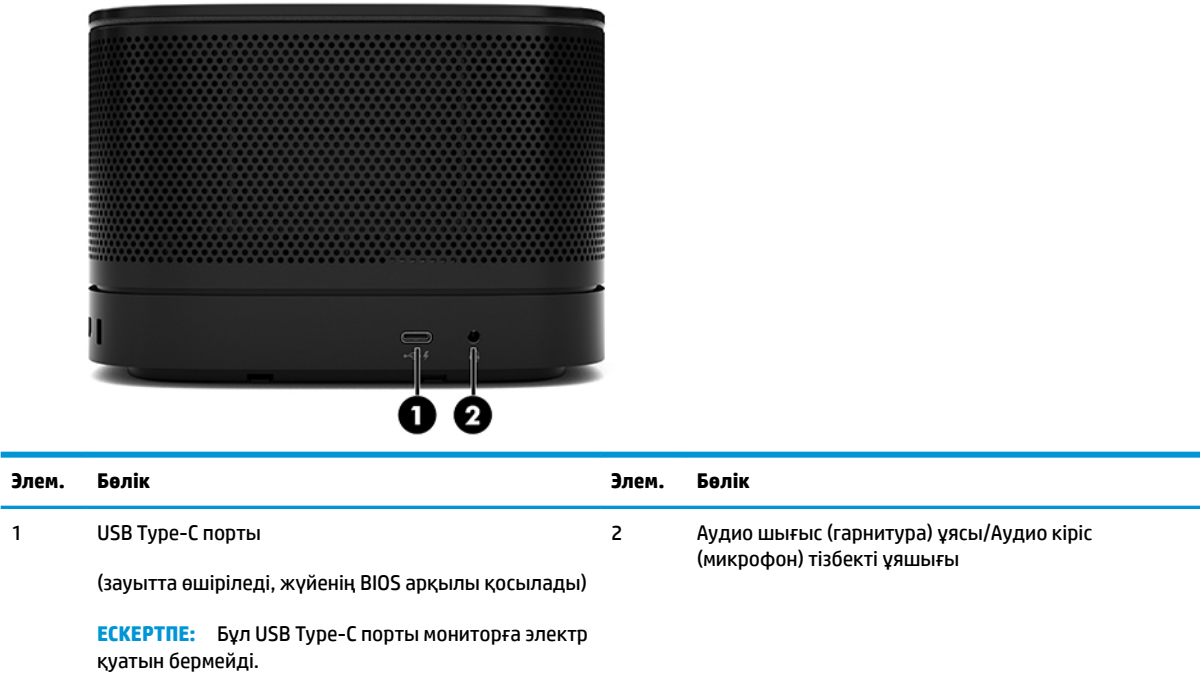

#### <span id="page-11-0"></span>**Заңдық ақпарат және сериялық нөмір орны**

Әр негізгі модульдің негізгі қақпағында лазермен таңбаланған бірегей сериялық нөмірі және өнімнің идентификатор нөмірі болады. Осы жапсырмалардың көшірмесі сөмке ішінде. Көмек алу үшін қолдау көрсету қызметіне хабарласқан кезде осы нөмірлерді пайдалану үшін дайындап отырыңыз.

**ЕСКЕРТПЕ:** Қосымша модульдер негізгі модульге бекітілген болса, сериялық нөмір мен өнімнің идентификациялық нөмірін көру үшін, модульдерді алып тастау керек.

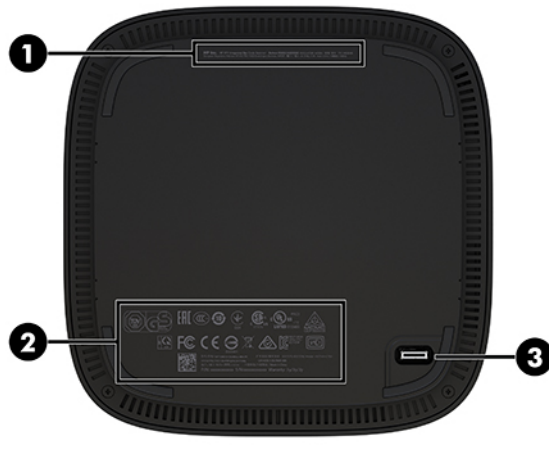

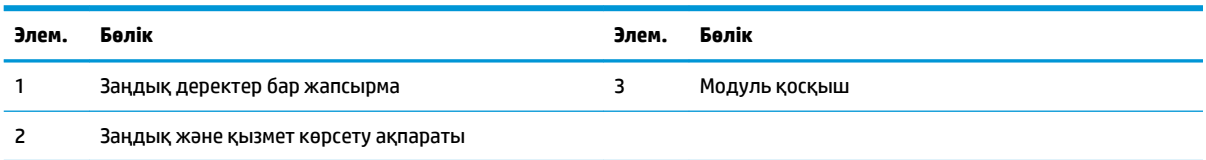

# **HP Video Ingest модулі**

Microsoft Teams Rooms бағдарламалық құралын орнату үшін Video Ingest модулі қажет. Бұл модуль Microsoft Teams Rooms жүйесіне қосылатын ноутбук сияқты бейне көзін іске қосады.

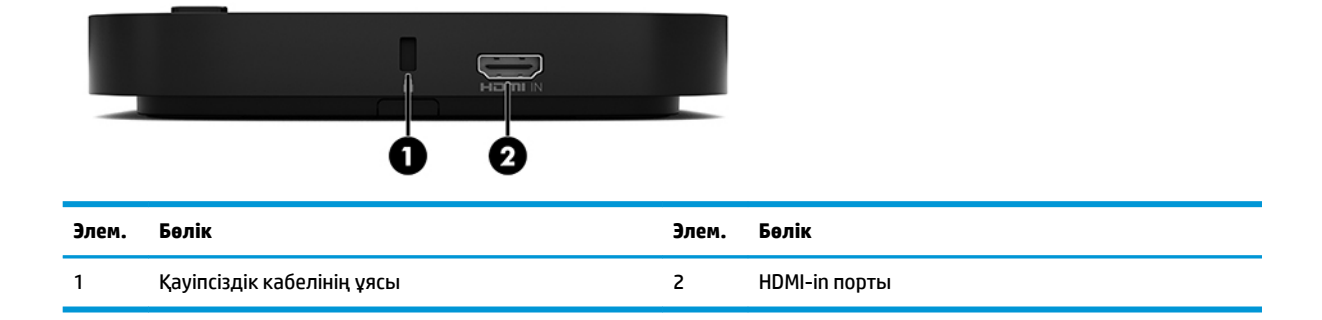

Video Ingest модулі Intel Unite шешімі үшін қолжетімді емес.

# <span id="page-12-0"></span>**HP сымсыз дисплей модулі мен қабылдағышы (қосымша)**

Сымсыз дисплей модулі мен қабылдағышы Microsoft Teams Rooms немесе Intel Unite шешімімен бірге берілуі мүмкін. Қабылдағышты мониторға бекітуге болады және сымсыз дисплей модулін бөлме ішінде қабылдағышқа сигналды 8 метрге дейін жеткізе алады.

HDMI кабелі мен USB Micro-B кабелі сымсыз дисплей модулі және қабылдағымен бірге беріледі.

Сымсыз дисплей модулі елдердің барлығында да қолжетімді емес. Елде қолдау көрсетілуі туралы ақпаратты сатушыда аласыз.

- **ЕСКЕРТПЕ:** Сымсыз дисплей модулі мен қабылдағышы зауытта жұптастырылады, бірақ қажетінше қайта синхрондалуы мүмкін. Қосымша ақпарат алу үшін [Конференция шешім орнату](#page-21-0) (14-бет) бөлімін қараңыз.
- **КЕҢЕС:** Өнімділікті барынша жақсарту үшін, қабылдағыш және сымсыз дисплей модулі арасындағы көріну деңгейінің кедергісіз екеніне көз жеткізіңіз.

### **Сымсыз дисплей модулі**

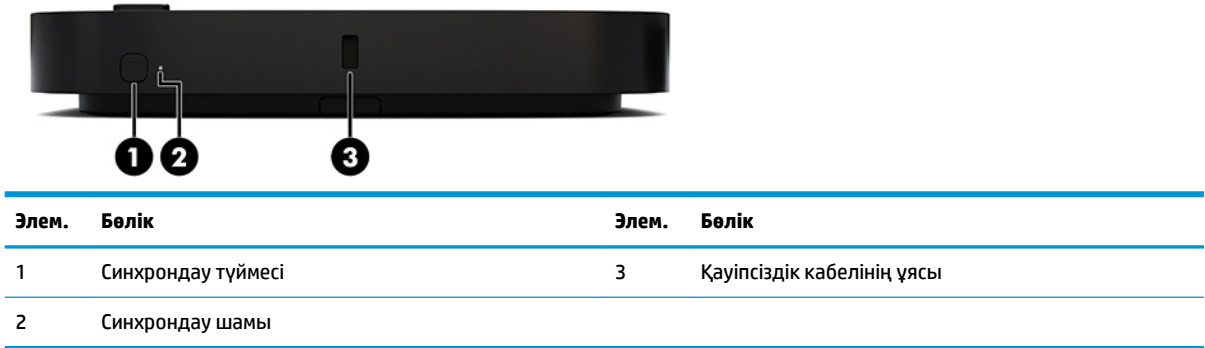

### <span id="page-13-0"></span>**Сымсыз байланыс қабылдағышы**

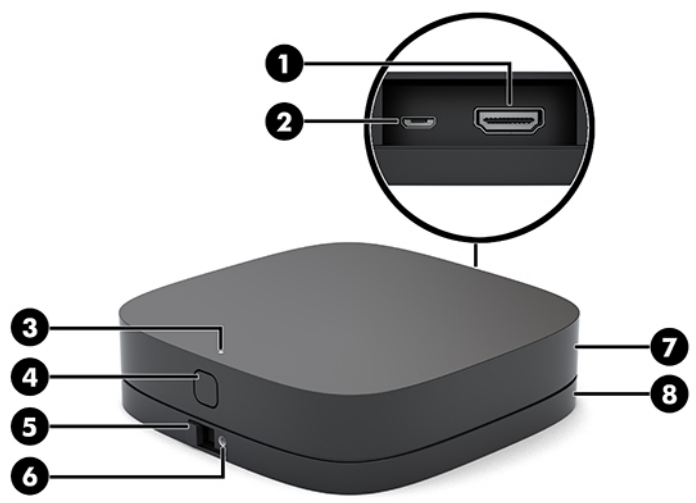

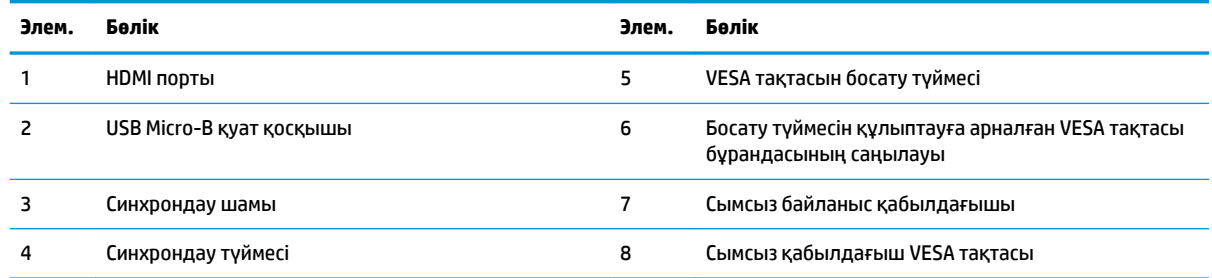

# **HP Optical Disc Drive (ODD) модулі (қосымша)**

Қосымша оптикалық диск жетегі модулі (бөлек сатылады) оптикалық дискінің жұмыс істеуін қамтамасыз етеді. Қуат көзіне және жалпы қуатталған модульдер санына қарай қосымша оптикалық диск модульдерін қосуға болады.

HP оптикалық диск жетегі (ODD) модулі Microsoft Teams Rooms немесе Intel Unite шешімі үшін бөлек сатылуы мүмкін.

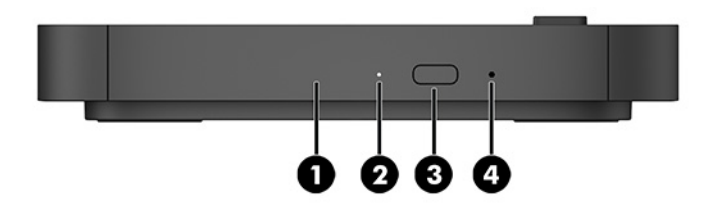

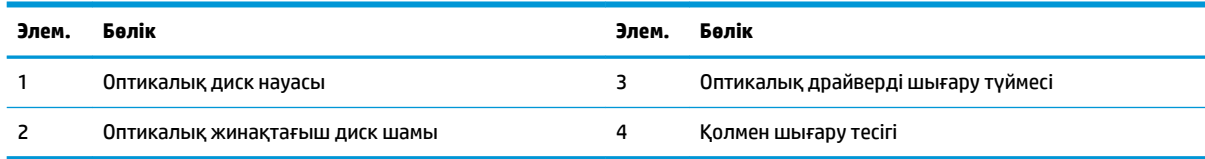

# <span id="page-14-0"></span>**HP VESA тақтасы (қосымша)**

Қосымша HP VESA тақтасы жинақты үстелге орнату мүмкіндігін береді. Өнімді қабырғаға немесе үстел астына бекітпеу керек.

HP VESA тақтасы Microsoft Teams Rooms немесе Intel Unite шешімімен бірге берілуі мүмкін. Сондай-ақ оны бөлек сатып алуға болады.

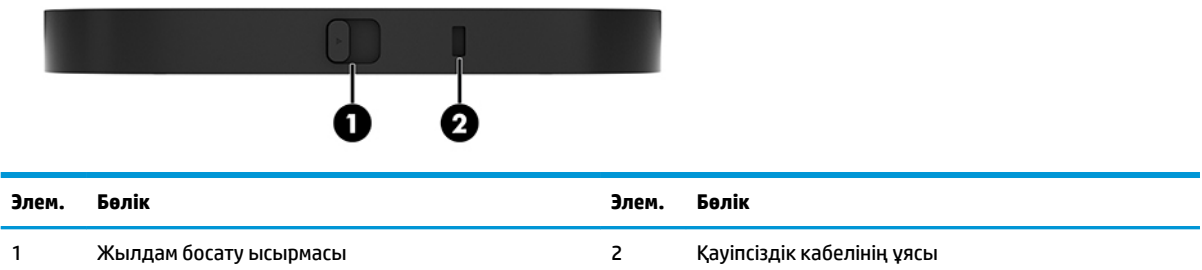

# **HP Center of Room Control (CoRC) модулі**

HP Center of Room Control (CoRC) модулі жиналыс басшыларына жиналысты бастау, жиналыс мүшелерін қосу, контентті бөлісу және жиналысты аяқтау функциялары арқылы жиналысты оңай басқару мүмкіндігін береді. Бұл Microsoft Teams Rooms бағдарламалық құралымен бірге беріледі.

**ЕСКЕРТПЕ:** HP Center of Room Control (CoRC) модулі Microsoft Teams Rooms конференция шешімі үшін қажет. Ол Intel Unite шешімі үшін қолжетімді емес.

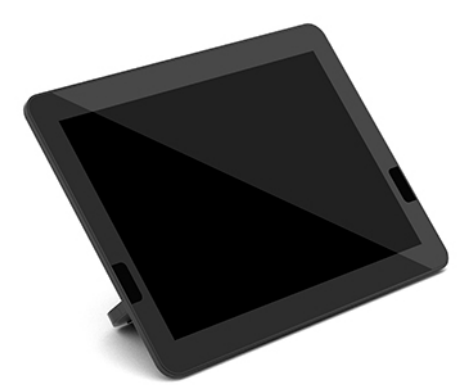

# <span id="page-15-0"></span>**2 Орнату**

## **Модульдерді жалғау немесе алып тастау**

Қосымша модульдер негізгі модульге мына ретпен, үстіден төменге қарай тіркелуі мүмкін:

- Video Ingest модулі (тек Microsoft Teams Rooms үшін қажет)
- Сымсыз дисплей модулі (қосымша)
- ODD модулі (қосымша)
- VESA тақтасы (қосымша)

### **Модульдерді жалғау**

**МАҢЫЗДЫ АҚПАРАТ:** Модульдерді жалғамас бұрын, негізгі модульді өшіріңіз және оны кез келген айнымалы ток қуат көзінен ажыратыңыз.

Модульдерді «ыстық күйде жалғау» немесе «ыстық күйде ауыстыру» мүмкін емес.

- **1.** Егер қауіпсіздік кабелі тіркелген болса, оны алып тастаңыз/ажыратыңыз.
- **2.** USB флэш-карталары сияқты барлық алынбалы құралдарды алып тастаңыз.
- **3.** Амалдық жүйе арқылы негізгі модульді өшіріп, кез келген сыртқы құрылғыларды өшіріңіз.
- **4.** Айнымалы ток қуат сымын негізгі модульден ажыратыңыз және барлық сыртқы құралдарды ажыратыңыз.
- **5.** Егер VESA тақтасы жалғанған болса, жылдам босату ысырмасын құлыпталмаған күйіне жылжытыңыз және VESA тақтасын алып тастаңыз.

<span id="page-16-0"></span>**6.** Негізгі модульдің астындағы модульді қосу портын жаңа модульдегі модульді кеңейту қосқышымен туралаңыз және негізгі модульді қатты басыңыз.

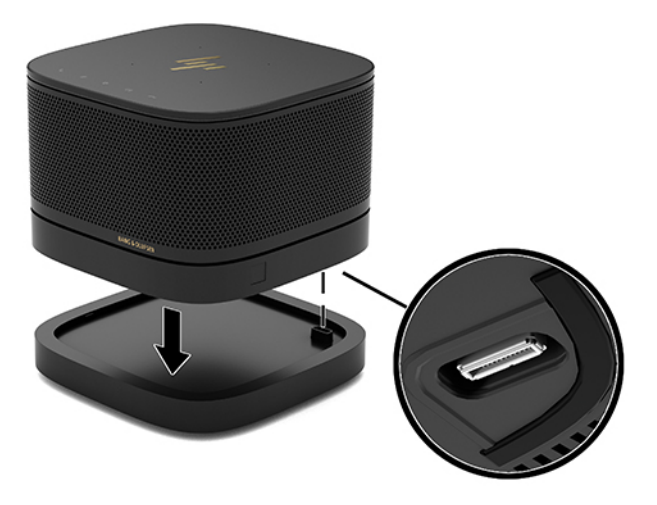

Модульдер бірге құлыпталған кезде жай шерту дыбысы естілуі қажет. Модуль орнына түседі және үстіндегі модульдің босату ысырмасын жасырады.

Барлық модульдер жалғанғанша қайталаңыз.

#### **Қосымша VESA тақтасын жалғау**

Егер VESA тақтасы жалғанса, өнімді үстелге бекітуге болады.

**1.** VESA тақтасындағы жылдам босату ысырмасын құлыпталмаған күйіне жылжытыңыз. Жалғанған модульдерді VESA тақтасының үстіне орналастырыңыз.

VESA тақтасында модульді кеңейту қосқышы жоқ. Негізгі модуль порттарының және VESA тақтасының жылдам босату ысырмасы мен қауіпсіздік кабелінің бір жақта болғанын тексеріңіз.

**2.** Модульдерді VESA тақтасына басыңыз.

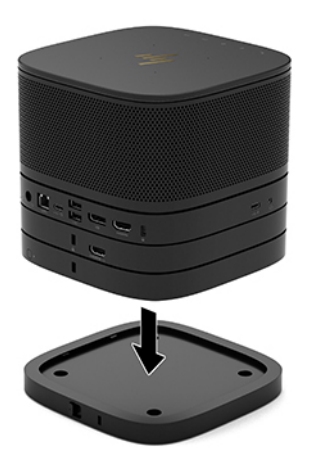

- **3.** Барлық модульдерді бірге құлыптау үшін VESA тақтасының артындағы жылдам босату ысырмасын құлыпталған күйіне жылжытыңыз.
	- **МАҢЫЗДЫ АҚПАРАТ:** VESA тақтасында төрт қойынша бар. Конфигурацияны VESA тақтасына дұрыс орналастырып, жылдам босату ысырмасын құлыпталған күйіне жылжытқан кезде төрт қойынша VESA тақтасын жинаққа құлыптайды. Егер VESA тақтасы дұрыс бағытталмаса, жылдам босату ысырмасын құлыпталған күйіне жылжыту мүмкін болмайды және модульдер бекітілмейді.

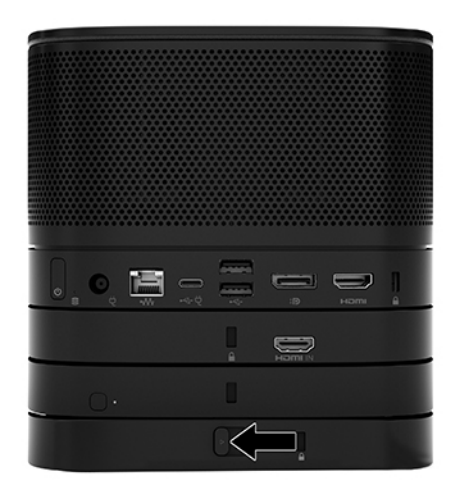

- **4.** Жылдам босату ысырмасы құлпының ашылып, модульдердің ажырауын болдырмау үшін қауіпсіздік кабелін VESA тақтасының қауіпсіздік кабелі ұясына орнатыңыз.
	- **ЕСКЕРТПЕ:** Қауіпсіздік арқаны сақтандырғыш құрал ретінде әрекет ету үшін жасалған, бірақ ол құрылғыға күтімсіз қараудан немесе оны ұрланудан қорғамайды.

### <span id="page-18-0"></span>**Модульдерді алып тастау**

**МАҢЫЗДЫ АҚПАРАТ:** Модульдерді ажыратпас бұрын, негізгі модульді өшіріңіз және оны кез келген айнымалы ток қуат көзінен ажыратыңыз.

Модульдерді «ыстық күйде жалғау» немесе «ыстық күйде ауыстыру» мүмкін емес.

Модульдерді астынан бастап, бір-бірден алып тастау керек. Астыңғы модульді алып тастау үстіндегі модульдің босату ысырмасын ашады.

- **1.** Егер қауіпсіздік кабелі тіркелген болса, оны алып тастаңыз/ажыратыңыз.
- **2.** USB флэш-карталары сияқты барлық алынбалы құралдарды алып тастаңыз.
- **3.** Амалдық жүйе арқылы негізгі модульді өшіріп, кез келген сыртқы құрылғыларды өшіріңіз.
- **4.** Айнымалы ток қуат сымын негізгі модульден ажыратыңыз және барлық сыртқы құралдарды ажыратыңыз.
- **5.** Егер VESA тақтасы жалғанған болса, VESA тақтасының артындағы жылдам босату ысырмасын құлыпталмаған күйіне жылжытыңыз және модуль жиынтығын VESA тақтасынан жоғары көтеріңіз.
- **6.** Астынан бастап, үстіндегі модуль (2) босағанша, әрбір модульдің астынғы жағындағы босату ысырмасын (1) басып, қосымша модульдерді алып тастаңыз.

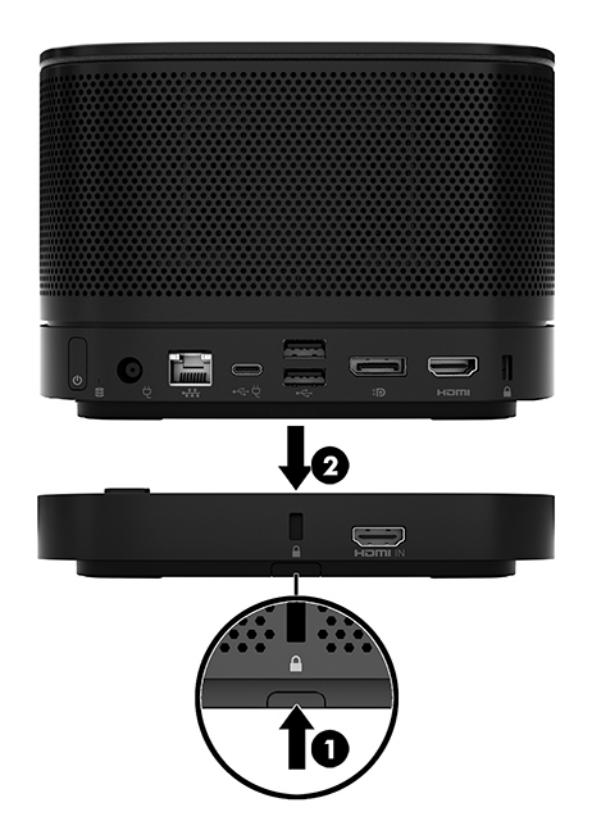

# <span id="page-19-0"></span>**Өнімді бекіту құрылғысына тіркеу**

Егер опция ретінде қолжетімді VESA тақтасы жалғанса, өнімді үстелге тіркеуге болады.

Өнімді орнату үшін:

- **1.** VESA тақтасынан басқа барлық модульдерді жалғаңыз.
- **2.** VESA тақтасын үстелге немесе басқа бетке тіркеу үшін VESA тақтасымен бірге жеткізілген төрт бұранданы пайдаланыңыз.

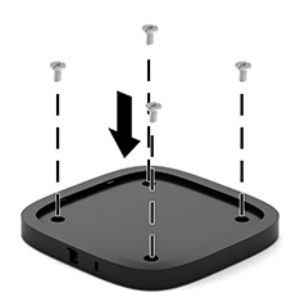

- **3.** Модульдерді VESA тақтасына абайлап жалғаңыз.
- **4.** VESA тақтасын үстіндегі модульге бекіту үшін VESA тақтасының артындағы жылдам босату ысырмасын құлыпталған күйіне жылжытыңыз.
	- **ЕСКЕРТПЕ:** HP компаниясы қауіпсіздік кабелін VESA тақтасының артына тіркеп, жинақты бекітуді ұсынады. Бұл жылдам босату ысырмасының құлыпталмаған күйіне жылжуын тоқтатады және модульдердің абайсыз босауын болдырмайды.

Қауіпсіздік арқаны сақтандырғыш құрал ретінде әрекет ету үшін жасалған, бірақ ол құрылғыға күтімсіз қараудан немесе оны ұрланудан қорғамайды.

# <span id="page-20-0"></span>**Қауіпсіздік кабелін орнату (қосымша)**

Модульдерді бір-бірінің үстіне қойып бекіту, төменде көрсетілген қосымша 10 мм өте жіңішке кабель құлпын пайдалануға болады. Қауіпсіздік кабелінің құлпын негізгі модульге, Video Ingest модуліне, сымсыз дисплей модуліне немесе VESA тақтасына жалғауға болады. Төменгі модульге орнатылған кезде кабель барлық модульдерді бірге құлыптайды. Егер VESA тақтасы орнатылса, жылдам босату ысырмасын құлыпталған күйіне жылжытыңыз және барлық модульдерді бірге құлыптау үшін қауіпсіздік кабелін (1) орнатыңыз. Қауіпсіздік кабелін бекіту және босату үшін, берілген кілтті (2) пайдаланыңыз.

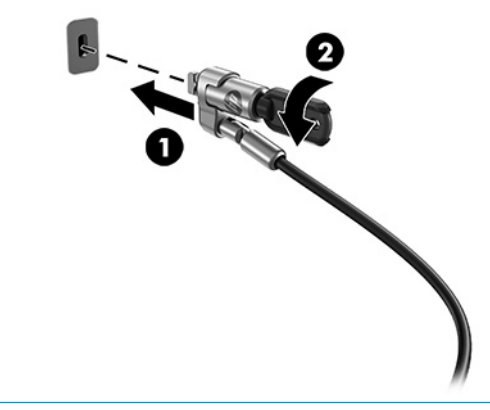

**ЕСКЕРТПЕ:** Қауіпсіздік арқаны сақтандырғыш құрал ретінде әрекет ету үшін жасалған, бірақ ол құрылғыға күтімсіз қараудан немесе оны ұрланудан қорғамайды.

# **Айнымалы ток қуатын жалғау**

HP кабелі мен порт қақпағы конференция шешімінің элементтеріне қуат береді.

- **1.** Кабель мен порт қақпағын негізгі модульге жалғау:
	- **а.** Кабель қосқыштарын ашу үшін, порт қақпағын (1) төмен тартыңыз.
	- **ә.** Бірінші және соңғы қосқышты (2) артқа тартып, содан кейін бір-біріне қарама-қарсы жаққа тартыңыз.

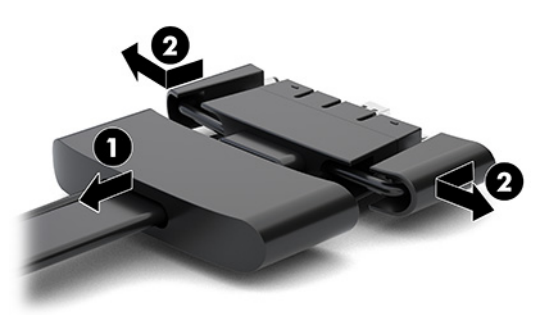

- **б.** DisplayPort қосқышынан бастап және NIC қосқышымен аяқтап, барлық ортаңғы қосқыштарды (1) негізгі модуліндегі артқы порттарға жалғаңыз.
- **в.** Бірінші (2) және соңғы (3) қосқыштарды жалғаңыз.

<span id="page-21-0"></span>**г.** Қосқыштарды қорғау және бекіту үшін порт қақпағын (4) кабель қосқыштарының бойына қайта басыңыз.

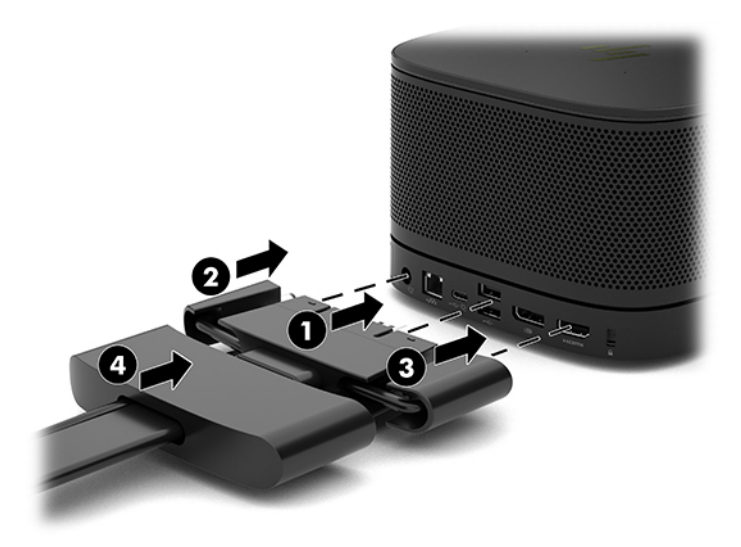

- **2.** CoRC немесе монитор сияқты қалған жабдықты кабель мен порт қақпағына жалғаңыз.
- **3.** Айнымалы қуат сымын айнымалы ток қуат адаптеріне (1) және екінші шетін айнымалы ток розеткасына жалғаңыз (2).
- **4.** Айнымалы ток адаптерін кабель мен порт қақпағындағы (3) қуат қосқышына жалғаңыз.

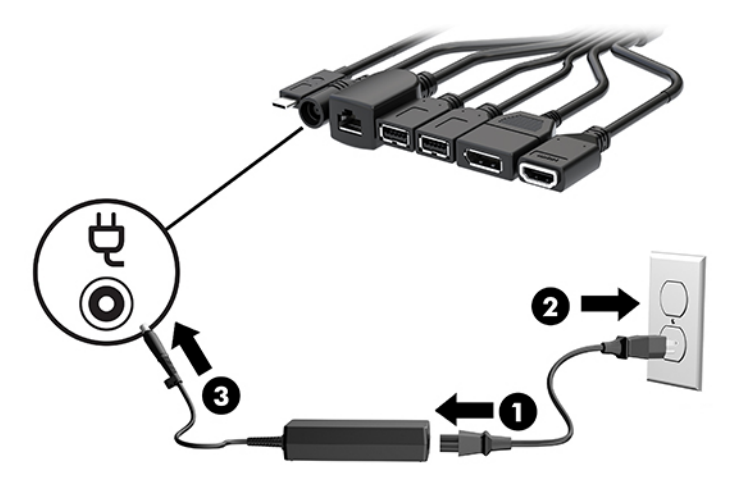

# **Конференция шешім орнату**

Өнімде екі конференция шешімі бар:

- **Microsoft Teams Rooms**
- **ЕСКЕРТПЕ:** Қосымша ақпарат алу үшін, <https://docs.microsoft.com>веб-бетіне өтіңіз.
- **Intel Unite шешімі**

**ЕСКЕРТПЕ:** Қосымша ақпарат алу үшін, <u>www.intel.com/Unite</u> веб-бетіне өтіңіз.

### <span id="page-22-0"></span>**Microsoft Teams Rooms конференция шешімі**

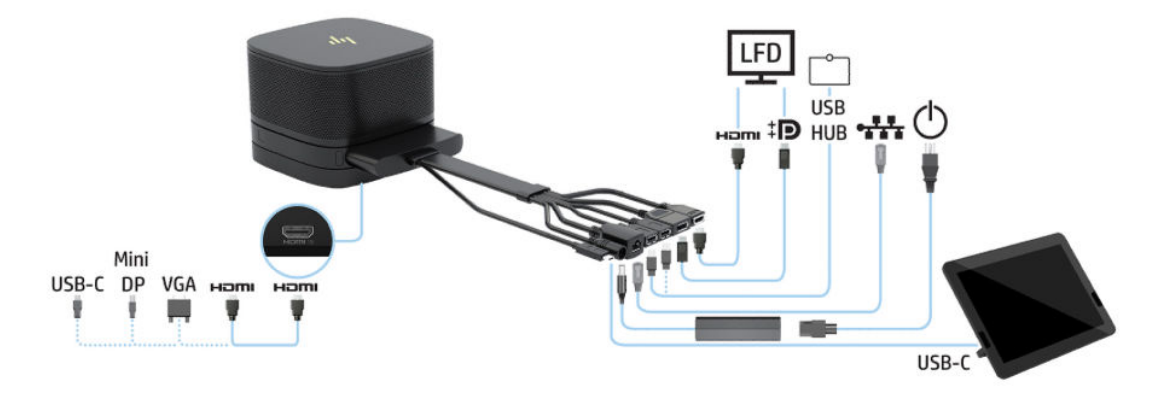

Төмендегі суретте Microsoft Teams Rooms сымдарының диаграммасын көрсетілген.

- **КЕҢЕС:** Кабельдерді үстелдің астымен немесе басқа беттерде бағыттау кезінде, кабельдердің қысылуын барынша азайту үшін, кабель бағыттауыштарын пайдаланыңыз.
	- **1.** Video Ingest модулін (қажетті) жалғаңыз.
	- **2.** Қажет болса, қосымша модульдерді жалғаңыз.
	- **3.** Жинақты орталық орынға орналастырыңыз.

Жинақтың үстінде немесе жанында үндеткіштерді және микрофондарды бөгеуі мүмкін ешбір нәрсе қойылмағанына көз жеткізіңіз.

- **4.** Кабель мен порт қақпағын жалғаңыз:
	- **а.** Кабель қосқыштарын ашу үшін, порт қақпағын (1) төмен тартыңыз.
	- **ә.** Бірінші және соңғы қосқышты (2) артқа тартып, содан кейін бір-біріне қарама-қарсы жаққа тартыңыз.

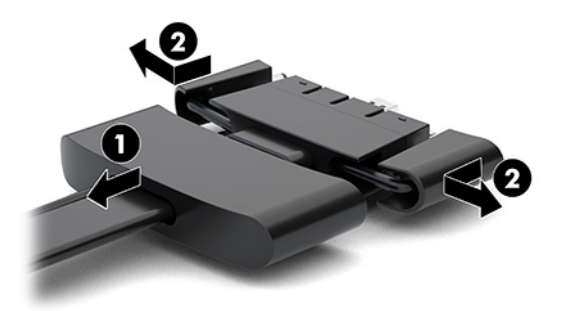

- **б.** HDMI қосқышынан бастап және NIC қосқышымен аяқтап, барлық ортаңғы қосқыштарды (1) негізгі модуліндегі артқы порттарға жалғаңыз.
- **в.** Бірінші (2) және соңғы (3) қосқыштарды жалғаңыз.

**г.** Қосқыштарды қорғау және бекіту үшін порт қақпағын кабель қосқыштарының бойына (4) қайта басыңыз.

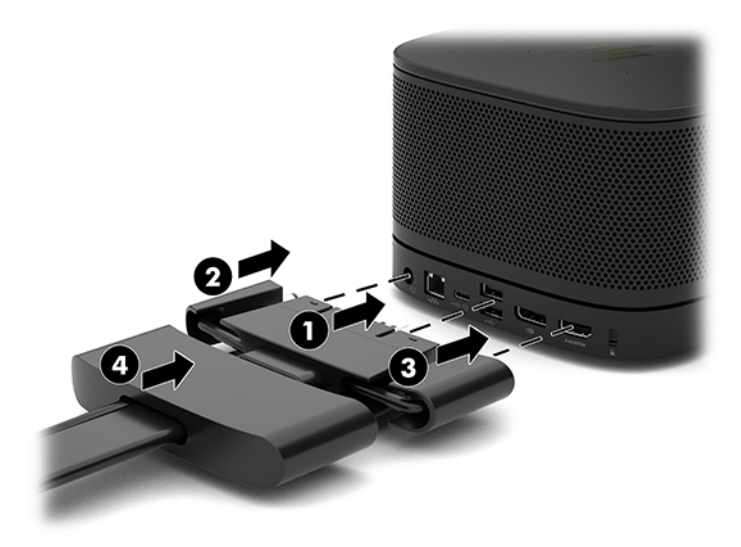

- **5.** CoRC дискісін қосыңыз.
	- **а.** USB-C кабелін кабель мен порт қақпағының үстінен CoRC артындағы шығу портына жалғаңыз (1). CoRC дискісінің сол немесе оң жағында шығу үшін кабельді арнаға басыңыз (2).

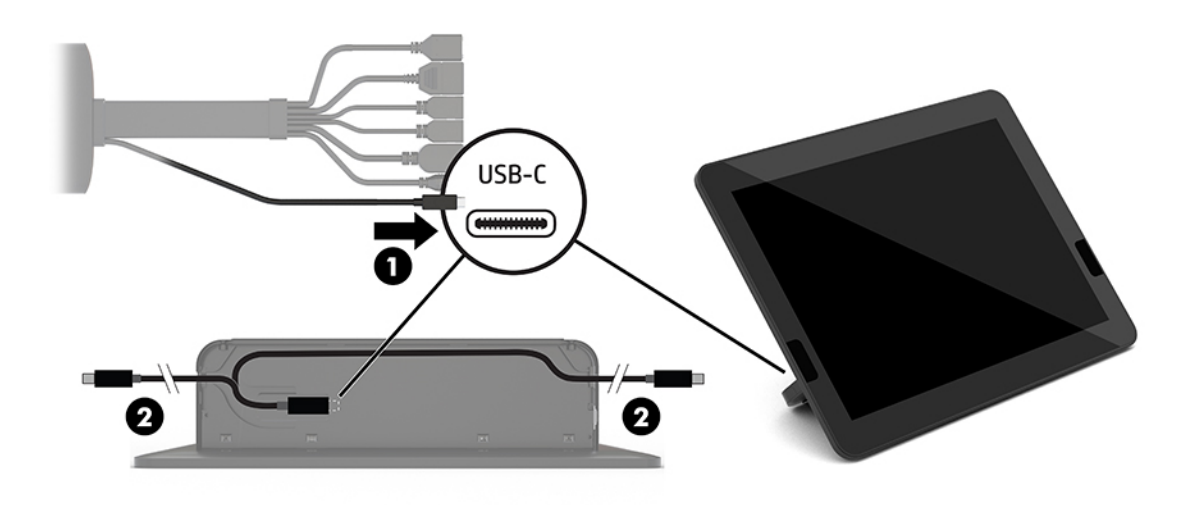

- **ә.** CoRC артқы қақпағын жеткізу қорабынан алыңыз (1).
- **б.** Резеңке тығындарды CoRC артқы қақпағынан алып, кабельдің шығыс нүктесіндегі (2) резеңке тығынды кабельді бекіту үшін пайдаланыңыз.

**в.** Артқы қақпақты CoRC артына бекітіңіз (3).

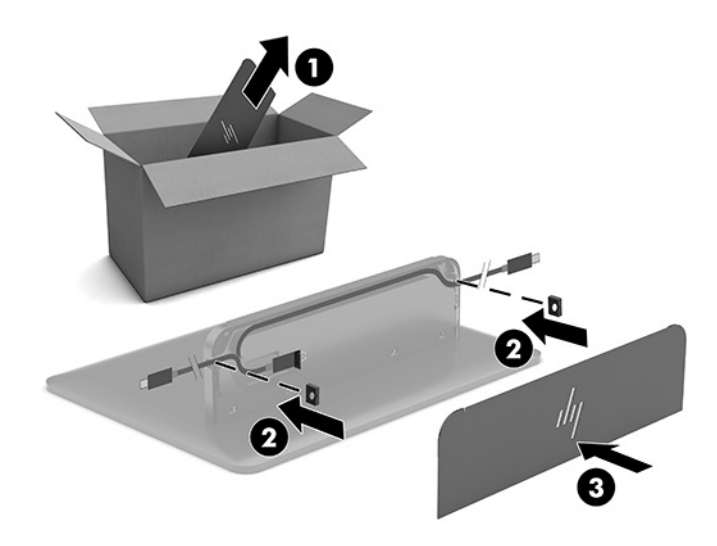

**6.** HDMI бейне кіріс кабелін Video Ingest модуліне жалғау үшін, қауіпсіздік таспасын (1) HDMI портының үстіндегі ұяшыққа енгізіңіз, қауіпсіздік таспасының қысқышын (2) HDMI кабелі ұшына бекітіп, содан кейін HDMI кабелінің ұшын модульдегі (3) HDMI портына қауіпсіздік таспасы кабель ұшындағы қауіпсіздік қысқышымен бекітілетіндей етіп енгізіңіз.

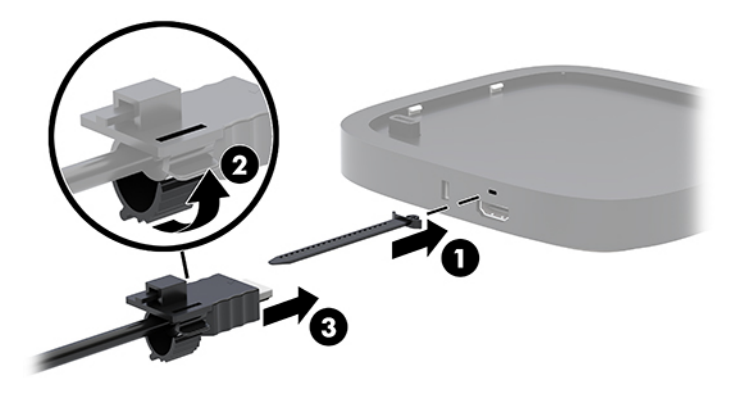

- **7.** Егер сымсыз дисплей модулі орнатылса, сымсыз қабылдағышты орнату үшін, мына қадамдарды орындаңыз:
	- **ЕСКЕРТПЕ:** Қабылдағыш сымсыз дисплей модулінің алдына қарауы керек. Өнімділікті барынша жақсарту үшін, қабылдағыш және сымсыз дисплей модулі арасындағы көріну деңгейінің кедергісіз екеніне көз жеткізіңіз.
		- **а.** Монитордың қуат сымын айнымалы ток розеткасына жалғаңыз (1).
		- **ә.** Қабылдағышты орнына бекіту үшін, бірге жеткізілетін жабысқыш жолақты пайдаланыңыз (2). Сымсыз дисплей модулі мен қабылдағыш арасындағы аралық анық көрінуі үшін, қабылдағыштың синхрондау түймесі мен шамы бар бөлігі монитордың артында қалып кетпеуін қадағалаңыз.
- **б.** Сымсыз дисплей модулі және қабылдағышпен бірге берілетін HDMI кабелі және USB Micro-B кабелінің көмегімен қабылдағышты монитордағы (3) HDMI портына және қуат беретін USB портына жалғаңыз.
	- **ЕСКЕРТПЕ:** Сымсыз байланыс мүмкіндігі үшін қабылдағышты қосатын монитор USB порты әрқашан қуат жеткізуі керек. Монитор параметрлері USB портына монитор ұйқы режимінде қуат жеткізу мүмкіндігін беретініне көз жеткізіңіз.

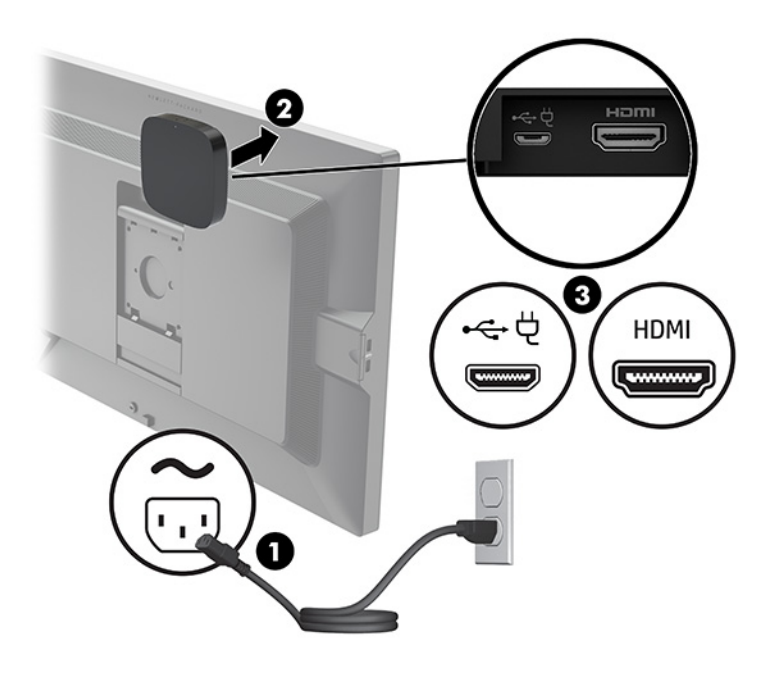

Немесе бірге жеткізілетін екі бұрандамен қабылдағыштың VESA тақтасын (1) қабырғаға немесе үстелге бекітіп, қабылдағышты орнына түскенше тақтаға қатты басыңыз (2).

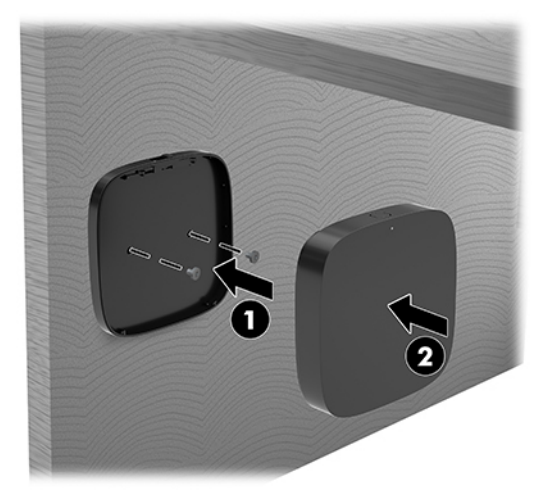

Қабылдағышты VESA тақтасынан алып тастау үшін VESA тақтасындағы босату түймесін жылжытыңыз. Қабылдағыш қалқып шығады және оны VESA тақтасынан тартып шығару мүмкіндігі беріледі.

Қабылдағыштың алдыңғы жағы сымсыз дисплей модулінің алдыңғы жағына қарайтынын және қабылдағыш пен сымсыз дисплей модулі арасындағы көру сызығы кедергісіз екенін тексеріңіз. Антенналар бір-біріне қаратылмаған немесе олардың көру сызығы бөгелген болса, сымсыз

байланыс мүмкіндігі жұмыс істемейді. Сонымен қатар қабылдағыш сымсыз дисплей модулінен 8 метрден (26,6 фут) алыс болмауы және 90 градустық бұрыш ауқымында болуы керек.

**ЕСКЕРТПЕ:** Сымсыз дисплей модуліне қаратылуы керек болған антеннасы бар қабылдағыштың алдыңғы жағы қабылдағыштағы синхрондау шамы арқылы анықталуы керек. Қабылдағыштағы синхрондау шамын табу үшін, [Сымсыз байланыс қабылдағышы](#page-13-0) (6-бет) қараңыз.

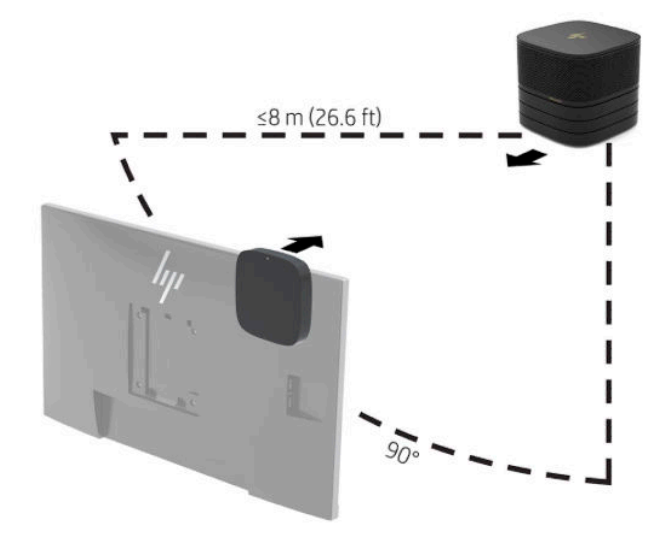

- **ЕСКЕРТПЕ:** Сымсыз дисплей модулі мен қабылдағыш зауытта жұптастырылады. Жүйе іске қосылғанда, модуль және қабылдағыштағы шамдар тұрақты жанады. Олар тұрақты түрде жанбаса, модуль мен таратқыштағы синхрондау түймесін басыңыз. Модуль мен қабылдағыш бірбірін іздегенде шамдар ақырын жыпылықтайды, модуль мен қабылдағыш бір-бірін тапқанда жыпылықтайды, содан кейін модуль мен қабылдағыш арасында байланыс орнатылғанда тұрақты түрде жанады. Модуль мен қабылдағыш арасында байланыс орнатылмаса, модуль мен қабылдағыш арасындағы аралық анық көрінетінін тексеріңіз. Жүйе өшірілгенде немесе ұйқы режимінде болғанда, шамдар өшеді.
- **8.** Мониторды сымсыз дисплей модулінсіз жалғау үшін, мына қадамдарды орындаңыз:
	- **а.** Монитордың қуат сымын айнымалы ток розеткасына жалғаңыз (1).
- **ә.** Мониторды кабель мен порт қақпағындағы HDMI немесе DisplayPort қосқышына (2) жалғаңыз.
- **ЕСКЕРТПЕ:** Егер қос HDMI порттары қажет болса, екінші HDMI портын қосу үшін, белсенді DisplayPort-to-HDMI адаптерін пайдаланыңыз.

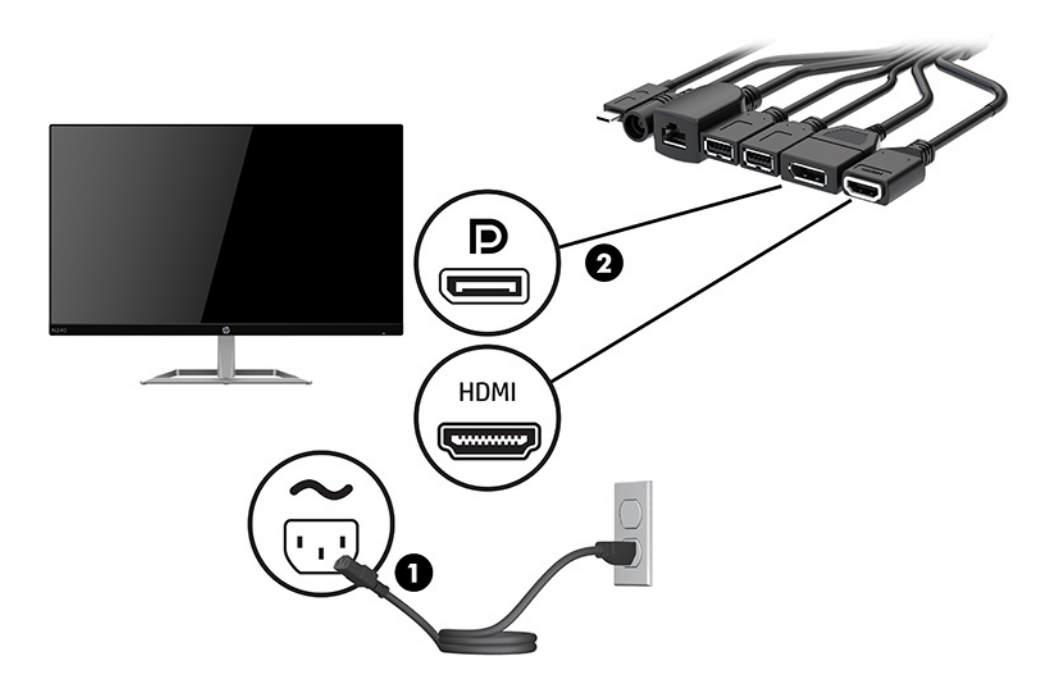

- **9.** Қосымша USB камерасын кабель мен порт қақпағындағы USB Type-A портына жалғаңыз.
- **10.** Жергілікті желі (LAN) кабелін кабель мен порт қақпағындағы RJ-45 (желі) ұясына жалғаңыз.

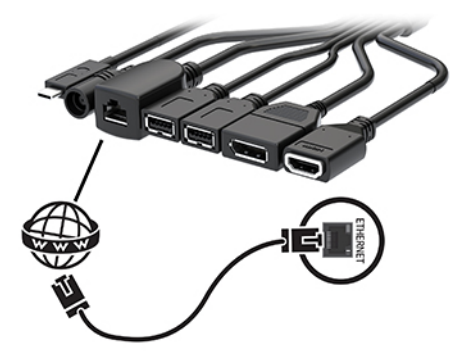

**11.** Айнымалы қуат сымын айнымалы ток қуат адаптеріне (1) және екінші шетін айнымалы ток розеткасына жалғаңыз (2).

**12.** Айнымалы ток адаптерін кабель мен порт қақпағындағы (3) қуат қосқышына жалғаңыз.

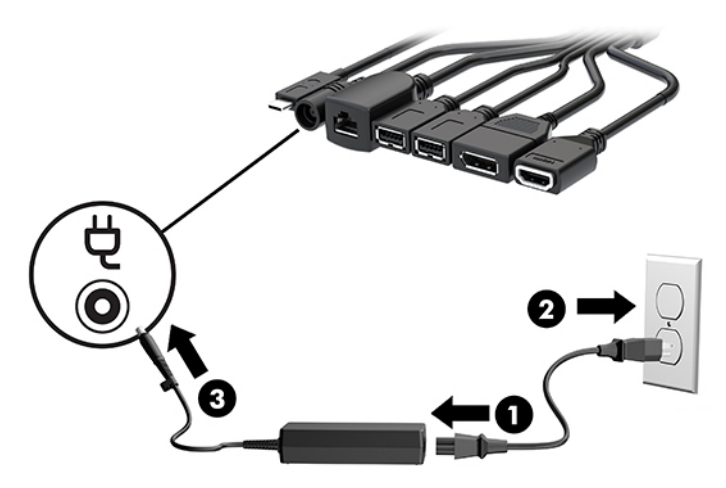

**13.** Қуат сымын басыңыз.

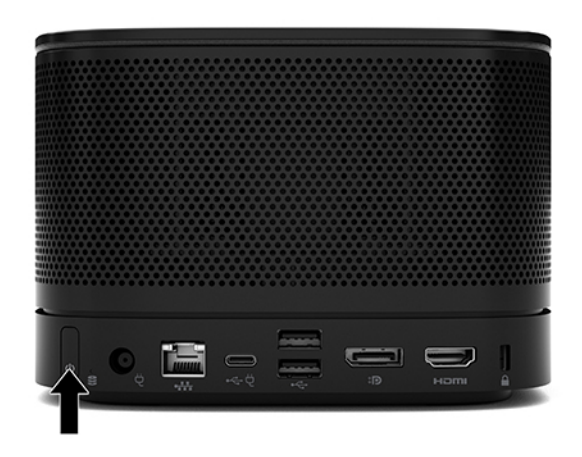

**14.** Конференция бағдарламалық құралын орнату үшін, Microsoft Teams Rooms нұсқауларын орындаңыз.

### <span id="page-29-0"></span>**Intel Unite шешімі**

Төмендегі суретте Intel Unite шешімі сымдарының диаграммасын көрсетілген.

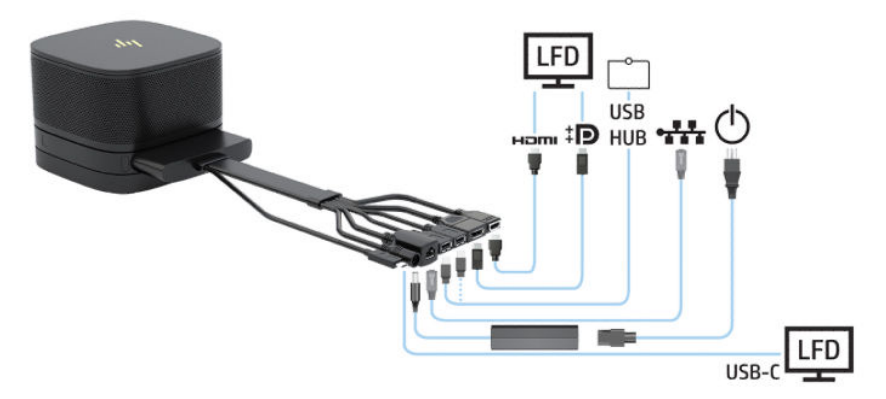

- **КЕҢЕС:** Кабельдерді үстелдің астымен немесе басқа беттерде бағыттау кезінде, кабельдердің қысылуын барынша азайту үшін, кабель бағыттауыштарын пайдаланыңыз.
	- **1.** Қажетті модульдерді жалғаңыз.
	- **2.** Өнімді орталық орынға орналастырыңыз.

Өнімнің үстінде немесе жанында үндеткіштерді және микрофондарды бөгеуі мүмкін ешбір нәрсе қойылмағанына көз жеткізіңіз.

- **3.** Кабель мен порт қақпағын жалғаңыз:
	- **а.** Кабель қосқыштарын ашу үшін, порт қақпағын (1) төмен тартыңыз.
	- **ә.** Бірінші және соңғы қосқышты (2) артқа тартып, содан кейін бір-біріне қарама-қарсы жаққа тартыңыз.

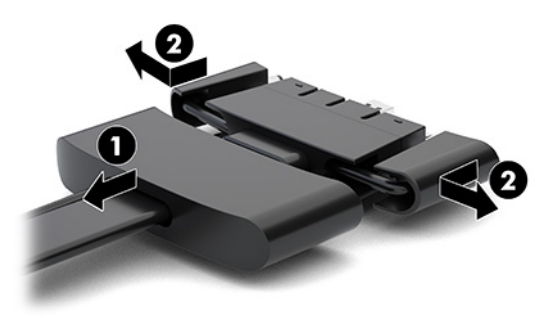

- **б.** HDMI қосқышынан бастап және NIC қосқышымен аяқтап, барлық ортаңғы қосқыштарды (1) негізгі модуліндегі артқы порттарға жалғаңыз.
- **в.** Бірінші (2) және соңғы (3) қосқыштарды жалғаңыз.

**г.** Қосқыштарды қорғау және бекіту үшін порт қақпағын (4) кабель қосқыштарының бойына қайта басыңыз.

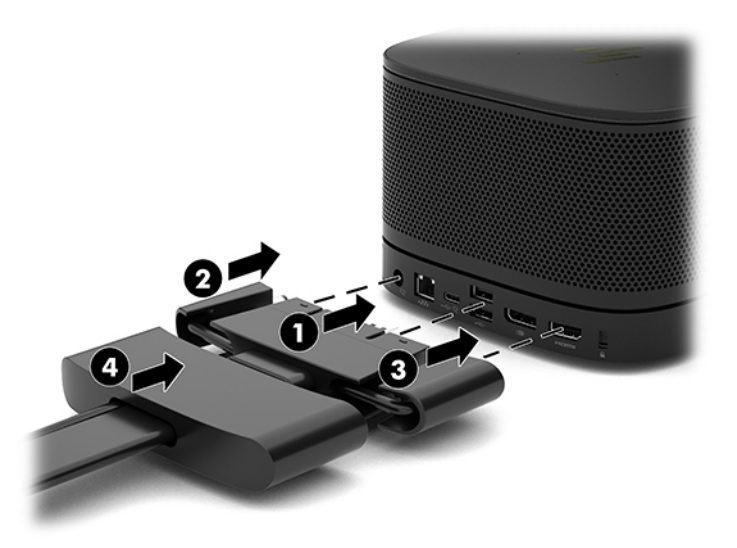

- **4.** Егер сымсыз дисплей модулі орнатылса, сымсыз қабылдағышты орнату үшін, мына қадамдарды орындаңыз:
	- **ЕСКЕРТПЕ:** Қабылдағыш сымсыз дисплей модулінің алдына қарауы керек. Өнімділікті барынша жақсарту үшін, қабылдағыш және сымсыз дисплей модулі арасындағы көріну деңгейінің кедергісіз екеніне көз жеткізіңіз.
		- **а.** Монитордың қуат сымын айнымалы ток розеткасына жалғаңыз (1).
		- **ә.** Қабылдағышты орнына бекіту үшін, бірге жеткізілетін жабысқыш жолақты пайдаланыңыз (2). Сымсыз дисплей модулі мен қабылдағыш арасындағы аралық анық көрінуі үшін, қабылдағыштың синхрондау түймесі мен шамы бар бөлігі монитордың артында қалып кетпеуін қадағалаңыз.
- **б.** Сымсыз дисплей модулі және қабылдағышпен бірге берілетін HDMI кабелі және USB Micro-B кабелінің көмегімен қабылдағышты монитордағы (3) HDMI портына және қуат беретін USB портына жалғаңыз.
	- **ЕСКЕРТПЕ:** Сымсыз байланыс мүмкіндігі үшін қабылдағышты қосатын монитор USB порты әрқашан қуат жеткізуі керек. Монитор параметрлері USB портына монитор ұйқы режимінде қуат жеткізу мүмкіндігін беретініне көз жеткізіңіз.

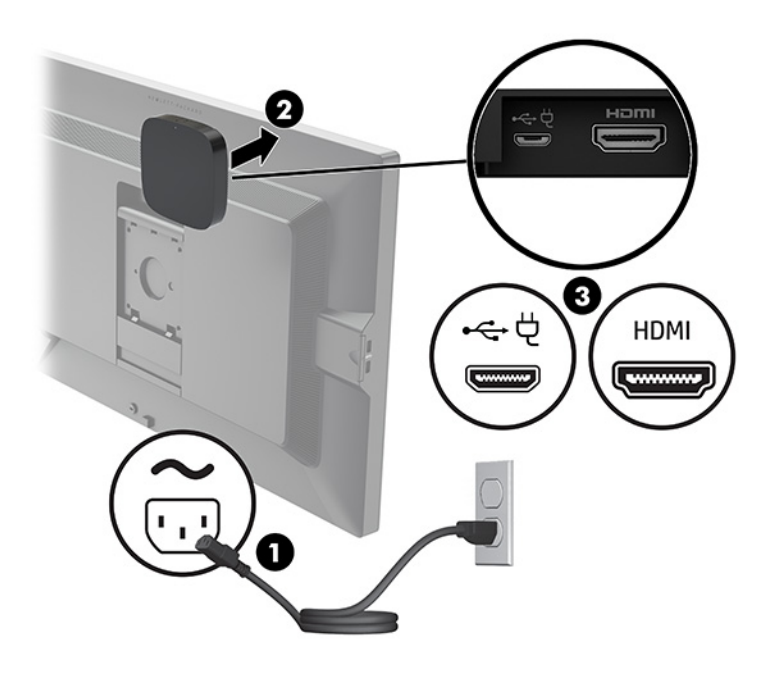

Немесе бірге жеткізілетін екі бұрандамен қабылдағыштың VESA тақтасын (1) қабырғаға немесе үстелге бекітіп, қабылдағышты орнына түскенше тақтаға қатты басыңыз (2).

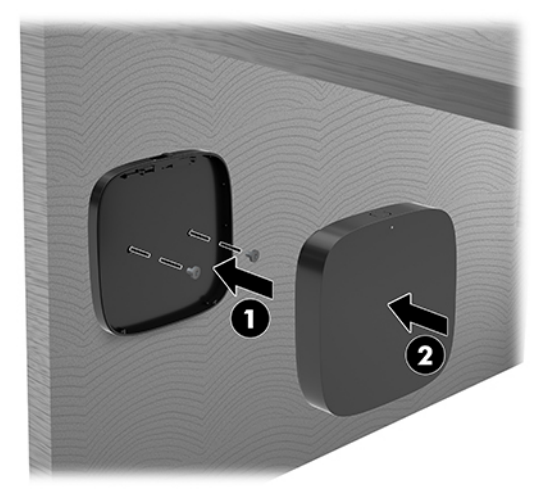

Қабылдағышты VESA тақтасынан алып тастау үшін VESA тақтасындағы босату түймесін жылжытыңыз. Қабылдағыш қалқып шығады және оны VESA тақтасынан тартып шығару мүмкіндігі беріледі.

Қабылдағыштың алдыңғы жағы сымсыз дисплей модулінің алдыңғы жағына қарайтынын және қабылдағыш пен сымсыз дисплей модулі арасындағы көру сызығы кедергісіз екенін тексеріңіз. Антенналар бір-біріне қаратылмаған немесе олардың көру сызығы бөгелген болса, сымсыз

байланыс мүмкіндігі жұмыс істемейді. Сонымен қатар қабылдағыш сымсыз дисплей модулінен 8 метрден (26,6 фут) алыс болмауы және 90 градустық бұрыш ауқымында болуы керек.

**ЕСКЕРТПЕ:** Сымсыз дисплей модуліне қаратылуы керек болған антеннасы бар қабылдағыштың алдыңғы жағы қабылдағыштағы синхрондау шамы арқылы анықталуы керек. Қабылдағыштағы синхрондау шамын табу үшін, [Сымсыз байланыс қабылдағышы](#page-13-0) (6-бет) қараңыз.

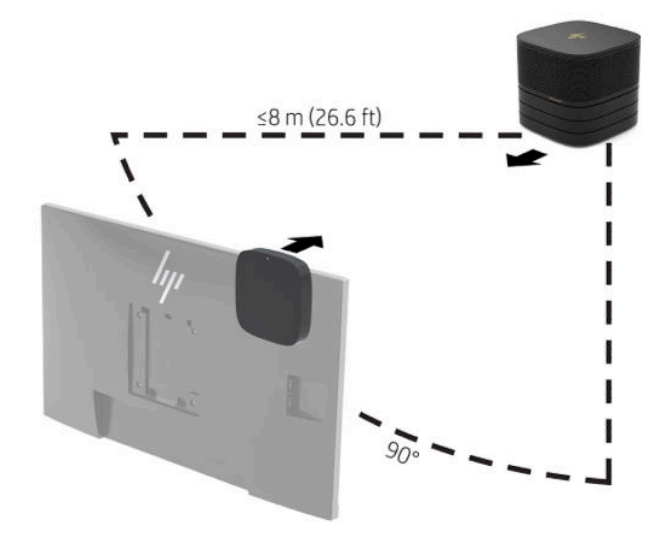

- **ЕСКЕРТПЕ:** Сымсыз дисплей модулі мен қабылдағыш зауытта жұптастырылады. Жүйе іске қосылғанда, модуль және қабылдағыштағы шамдар тұрақты жанады. Олар тұрақты түрде жанбаса, модуль мен таратқыштағы синхрондау түймесін басыңыз. Модуль мен қабылдағыш бірбірін іздегенде шамдар ақырын жыпылықтайды, модуль мен қабылдағыш бір-бірін тапқанда жыпылықтайды, содан кейін модуль мен қабылдағыш арасында байланыс орнатылғанда тұрақты түрде жанады. Модуль мен қабылдағыш арасында байланыс орнатылмаса, модуль мен қабылдағыш арасындағы аралық анық көрінетінін тексеріңіз. Жүйе өшірілгенде немесе ұйқы режимінде болғанда, шамдар өшеді.
- **5.** Мониторды сымсыз дисплей модулінсіз жалғау үшін, мына қадамдарды орындаңыз:
	- **а.** Монитордың қуат сымын айнымалы ток розеткасына жалғаңыз (1). Оның орнына мониторды кабель мен порт қақпағындағы қуат беретін USB Type-C портына (2) жалғауға болады.
- **ә.** Мониторды кабель мен порт қақпағындағы HDMI немесе DisplayPort қосқышына (3) жалғаңыз. Сондай-ақ кабель мен порт қақпағындағы USB Type-C портын (2) мониторды жалғау үшін пайдалануға болады.
	- **ЕСКЕРТПЕ:** Егер қос HDMI порттары қажет болса, екінші HDMI портын қосу үшін, белсенді DisplayPort-to-HDMI адаптерін пайдаланыңыз.

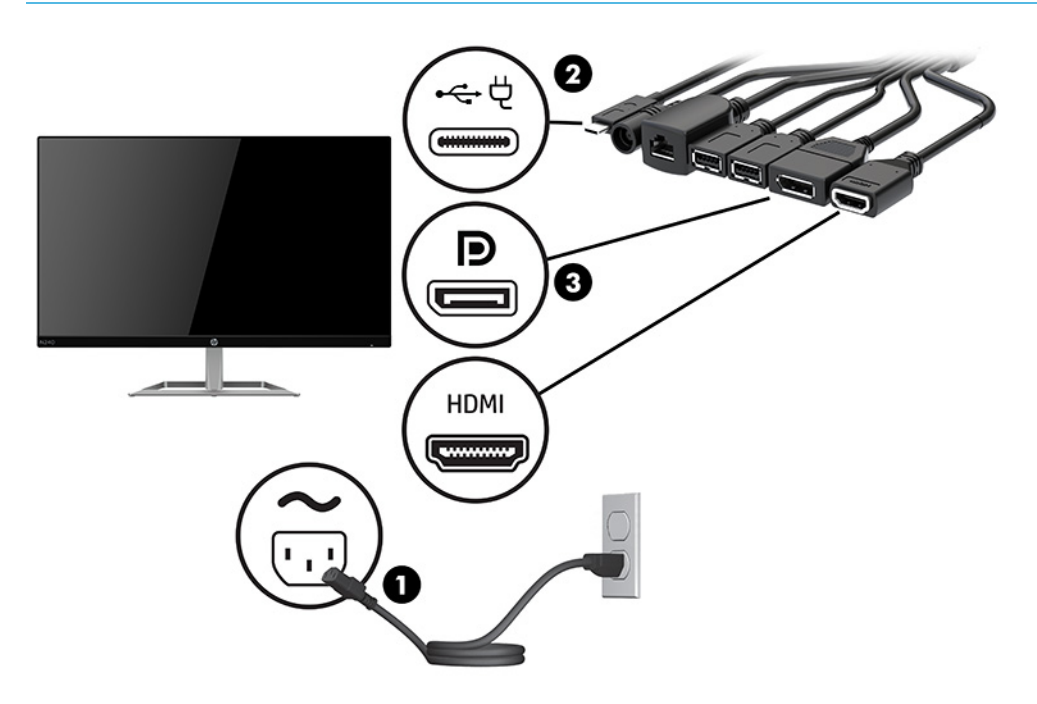

- **6.** Қосымша USB камерасын кабель мен порт қақпағындағы USB Type-A портына жалғаңыз.
- **7.** Жергілікті желіні (LAN) кабель мен порт қақпағындағы RJ-45 (желі) ұясына жалғаңыз.

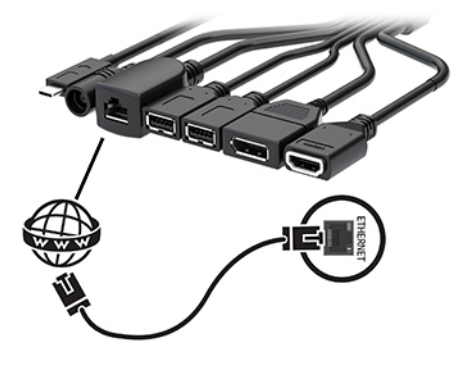

**8.** Айнымалы қуат сымын айнымалы ток қуат адаптеріне (1) және екінші шетін айнымалы ток розеткасына жалғаңыз (2).

**9.** Айнымалы ток адаптерін кабель мен порт қақпағындағы (3) қуат қосқышына жалғаңыз.

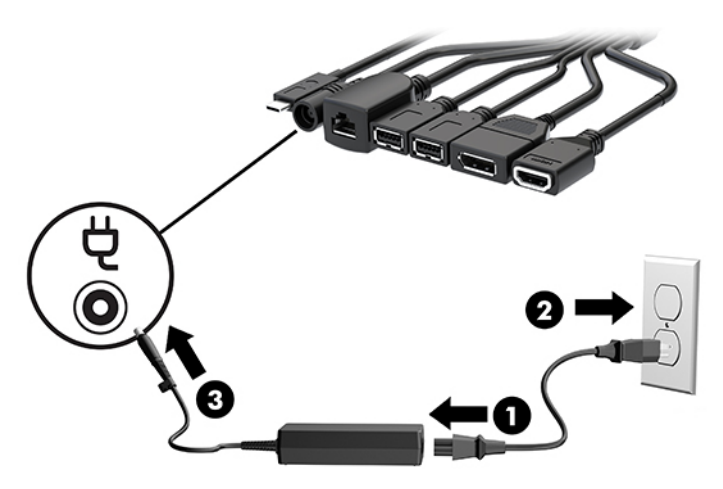

**10.** Қуат сымын басыңыз.

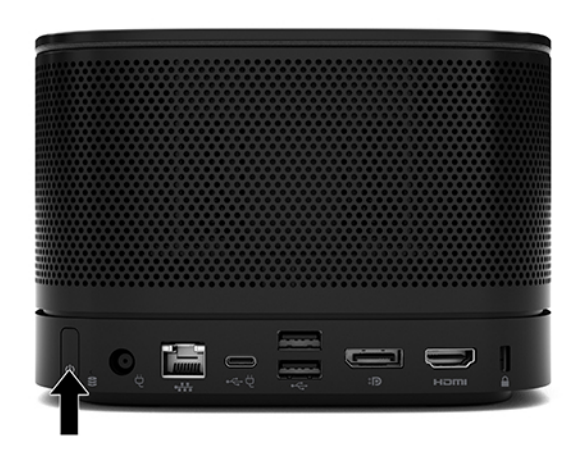

**11.** Конференция бағдарламалық құралын орнату үшін, Intel Unite шешімінің нұсқауларын орындаңыз.

# <span id="page-35-0"></span>**3 Құрылғы жаңартулары**

# **Қызмет көрсету функциялары**

Бұл компьютердің жаңартуды және қызмет көрсетуды жеңілдететін функциялары бар.

### **Ескертулер мен сақтандырулар**

Жаңартуларды орындау алдында осы нұсқаулықта берілген барлық қолданылатын нұсқауларды, сақтандыруларды және ескертулерді оқып шығыңыз.

**АБАЙ БОЛЫҢЫЗ!** Электр тогының соғуы, ыстық беттер немесе өрт нәтижесінде болатын дене жарақаты қаупін азайту үшін:

Корпусын алып тастамас бұрын айнымалы ток сымын айнымалы ток розеткасынан ажыратыңыз. Токқа қосылған және жылжитын бөліктері ішінде орналасқан.

Ішкі жүйе бөліктерін ұстамас бұрын олардың салқындауын күтіңіз.

Жабдық қуатын қалпына келтірмес бұрын корпусын орнын салып, бекітіңіз.

Телекоммуникациялық немесе телефон қосқыштарын желі интерфейсі контроллерінің (ЖИК) патрондарына жалғамаңыз.

Жерге тұйықтап тұрған айнымалы тоқ ашасын істен шығармаңыз. Жерге тұйықтау ашасы - өте маңызды қауіпсіздік бөлшегі.

Айнымалы ток қуат сымының ашасын барлық уақытта оңай қол жетімді жерге қосылған айнымалы ток розеткасына қосыңыз.

Адамға қатты жарақат келтіру қатерін азайту үшін *Инструкция безопасного и удобного использования*  (Қауіпсіз және қолайлы жұмыс жасау) нұсқаулығын оқыңыз. Мұнда компьютер пайдаланушылары үшін компьютерді қосу және жұмыс орнын дұрыс реттеу жолдары, денсаулықты сақтау шаралары және компьютермен жұмыс істеу ережелері сипатталады. Бұл *Инструкция безопасного и удобного использования* (Қауіпсіз және қолайлы жұмыс жасау) нұсқаулығында маңызды электр және механикалық жабдықтармен жұмыс істегенде қадағаланатын қауіпсіздік ережелері де беріледі. Сонымен қатар, *Инструкция безопасного и удобного использования* (Қауіпсіз және қолайлы жұмыс жасау) нұсқаулығын<http://www.hp.com/ergo>веб-сілтемесінде қарауға болады.

<span id="page-36-0"></span>**МАҢЫЗДЫ АҚПАРАТ:** Статикалық қуат компьютердің немесе басқа құралдың электрлік бөліктерін бүлдіруі мүмкін. Бұл іс рәсімдерін бастамас бұрын, жерге қосылған темір затты ұстап қалып статикалық электр зарядыңыздың жоқ екенін тексеріңіз. Қосымша ақпарат алу үшін [Электр](#page-44-0) [статикалық разряд](#page-44-0) (37-бет) бөлімін қараңыз.

Компьютер АТ қуат көзіне қосылған кезде, кернеу жүйелік тақтаға үнемі беріледі. Ішкі бөлшектерінің зақымдалуын болдырмау үшін компьютерді ашу алдында айнымалы ток қуат сымын қуат көзінен ажыратыңыз.

# **Алынбалы тақтаны алу және орнына салу**

### **Алынбалы тақтаны алу**

Қатты күйдегі дискіге (SSD) және жүйелік жад модульдеріне қол жеткізу үшін, кіру панелін алып тастау керек.

**1.** Негізгі модульді кез келген қосымша модульдерден алып тастаңыз.

Нұсқауларды [Модульдерді алып тастау](#page-18-0) (11-бет) атты бөлімнен қараңыз.

- **2.** Өнімді сызықтардан немесе өзге зақымнан қорғау үшін, өнімді жұмсақ шүберекпен жабылған тегіс бетке үстін төмен қаратып орналастырыңыз.
- **3.** Кіру панелін бекітетін төрт кірістірілген бұранданы босатыңыз және панельді негізгі модульден көтеріп шығарыңыз.

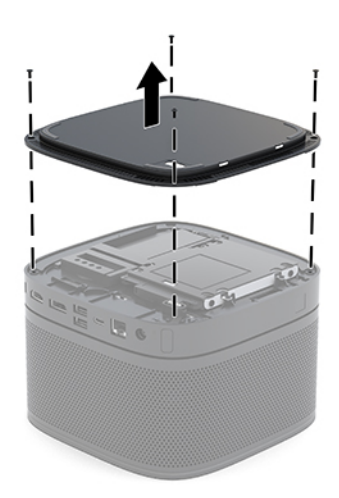

### <span id="page-37-0"></span>**Компьютердің алынбалы тақтасын орнына салу**

- **1.** Өнімді жұмсақ шүберекпен жабылған тегіс бетке үстін төмен қаратып орналастырыңыз.
- **2.** Кіру панеліндегі саңылау арқылы модульді қосу портының анық көрінуі үшін, кіру панелін негізгі модульмен туралаңыз.
- **3.** Кіру панелін негізгі модульге бекіту үшін, төрт кірістірілген бұранданы қатайтыңыз.

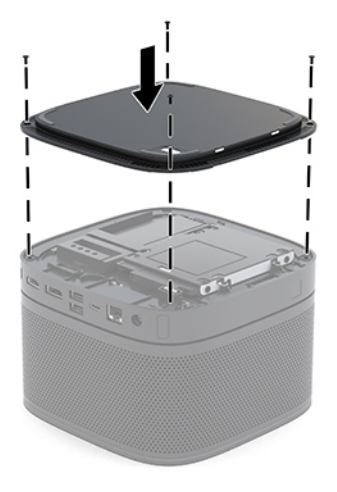

**4.** Кез келген қосымша модульдерді қайта жалғаңыз.

Нұсқауларды [Модульдерді жалғау немесе алып тастау](#page-15-0) (8-бет) атты бөлімнен қараңыз.

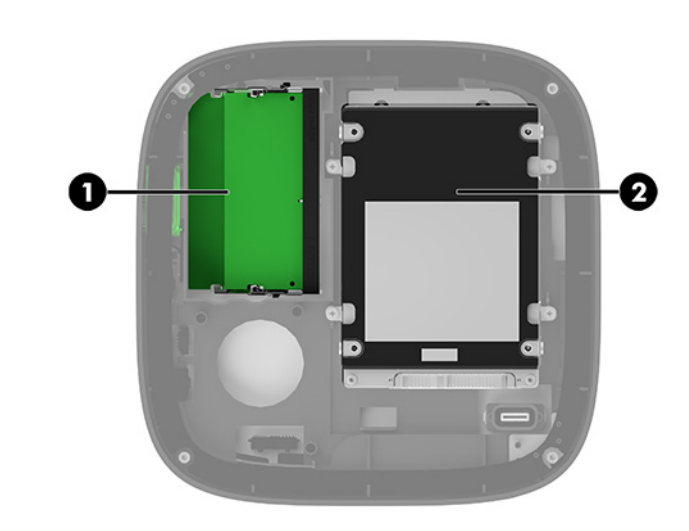

# **Ішкі бөлшектерін табу**

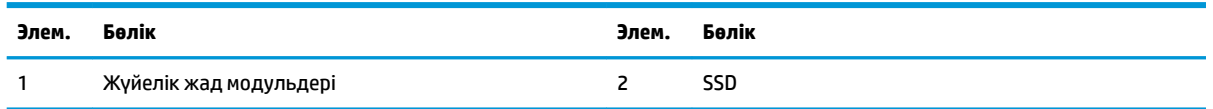

# <span id="page-38-0"></span>**Жүйе жадын жаңарту**

Жүйелік тақтадағы жад модулінің ұяларын ең көп екі салалық стандартты жад модулімен толтыруға болады. Кемінде бір кішкентай кірістірілмеген, қос кірістірілген жад модулі (SODIMM) алдын ала орнатылады. Ең жоғарғы жад қолдауына қол жеткізу үшін жүйелік тақтаны ең көп 32 Гбайт (16 Гбайт x 2) жадымен толтыруға болады.

**ЕСКЕРТПЕ:** Өнімділікті жақсарту мақсатында Microsoft Teams Rooms үшін қос арналы жадты пайдалану ұсынылады.

#### **Жад модулінің техникалық сипаттары**

Жүйесі дұрыс жұмыс істеу үшін, SODIMMs келесі талаптарға сай болуы тиіс:

- Салалық стандартты 288 істікшелі
- Буферсіз ECC PC4-17000 DDR4-2133 МГц-үйлесімді емес
- 1,2 вольттық DDR4-SDRAM SODIMM модульдері
- CAS кідірісі 15 DDR4 2400 MHz (15-15-15 уақыты) қолдау көрсететін
- Құрамында міндетті Бірлескен электрондық құрылғыларды жобалау кеңесінің (JEDEC) техникалық сипаттарын қамтиды

Өнім келесі көрсеткіштерді қолдайды:

- 512-Mбит, 1-Гбит, және 2-Гбит ECC-емес жад технологияларын
- Бір жақты және екі жақты SODIMM модульдері
- х8 және x16 құрылғыларымен жасалған SODIMM құралдары
- **ЕСКЕРТПЕ:** Үйлесімділік ақаулықтарын болдырмау үшін, HP компаниясы осы өнімде тек HP жад модульдерін пайдалануды ұсынады. Егер қолдауы жоқ DIMM жадын орнатсаңыз, жүйе дұрыс жұмыс істемейді. x4 SDRAM арқылы жасалған DIMM құралдарды қолдау көрсетілмеген.

### <span id="page-39-0"></span>**Жад модулінің ұяларын толтыру**

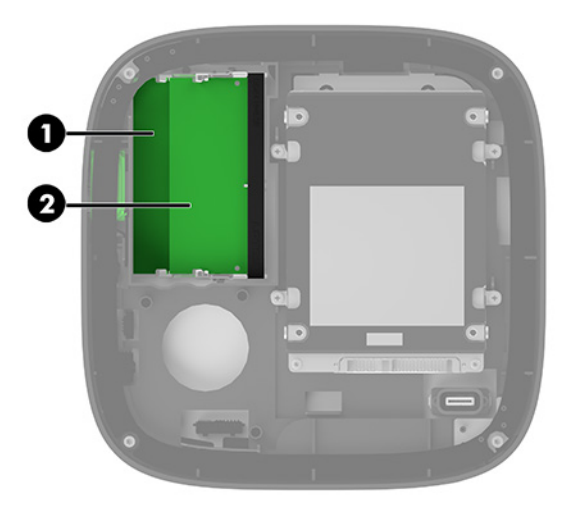

Екі жад модулінің ұясы бар, әр арнаға бір ұя. Ұялар DIMM1 және DIMM3 болып белгіленген. DIMM1 ұясы B жад арнасында жұмыс істейді. DIMM3 ұясы A жад арнасында жұмыс істейді.

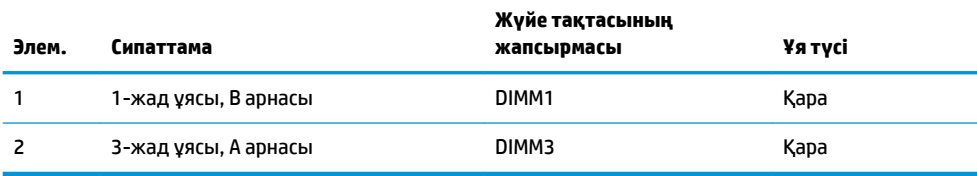

Жүйе жад модульдерінің орнатылуына қарай бір арналы режимде, қос арналы режимде немесе икемді режимде автоматты түрде жұмыс істейді.

- Жүйе бір жад модулінің ұясы толтырылған кезде ғана бір арналы режимде жұмыс істейді.
- Егер A арнасындағы және B арнасындағы жад модульдерінің сыйымдылығы тең болса, жүйе өнімділігі жоғары, қос арналы режимде жұмыс істейді.
- Егер A арнасындағы және B арнасындағы жад модульдерінің сыйымдылығы тең болмаса, жүйе икемді режимде жұмыс істейді. Икемді режимде жадтың ең төменгі мөлшерімен толтырылған арна қос арналы әрекетке тағайындалатын жадтың жалпы мөлшерін анықтайды және қалғаны бір арналы әрекетке тағайындалады. Икемді режимде DIMM3 ұясына (A арнасы) сыйымдылығы үлкендеу жад модулін орнатыңыз.
- Кез келген режимде ең жоғарғы жұмыс жылдамдығы жүйедегі ең баяу жад модулі арқылы анықталады.

### <span id="page-40-0"></span>**Жүйелік жад модульдерін орнату**

**МАҢЫЗДЫ АҚПАРАТ:** Айнымалы ток қуат сымын ажыратып, жад модульдарын қосқанға немесе алғанға дейін шамамен 30 секундтай кернеудің басылғанын күту керек. Қуат қосу/өшіру күйіне қарамастан, жүйе қосылып тұрған AТ көзіне жалғанып тұрса, тоқ жад модульдарына әрқашан жабдықталып тұрады. Кернеу бар кезде жад модульдарын қосу немесе алу нәтижесінде жад модульдарына немесе жүйе тақтасына жөнделмейтін зақым келуі мүмкін.

Жад модулінің ұяларында алтынмен жалатылған металл түйіспелері бар. Жадты жаңартқанда үйлеспейтін металдардың бір-бірімен қатынасы нәтижесінде пайда болатын тотығу және/немесе қышқылданудың алдын алу үшін алтындалған метал контактісі бар жад модульдарын қолдану маңызды.

Статикалық электр қуаты жүйенің электрондық бөліктерін немесе қосымша карталарды зақымдауы мүмкін. Бұл іс рәсімдерін бастамас бұрын, жерге қосылған темір затты ұстап қалып статикалық электр зарядыңыздың жоқ екенін тексеріңіз. Қосымша ақпаратты [Электр статикалық разряд](#page-44-0) (37-бет) бөлімінен қараңыз.

Жад модулін қолданғанда контактілеріне қол тигізбеңіз. Солай болған жағдайда модульге зақым келуі мүмкін.

**1.** Алынбалы панелін алу

Нұсқауларды [Алынбалы тақтаны алу](#page-36-0) (29-бет) атты бөлімнен қараңыз.

**2.** Жад модулін алып тастау үшін жад модулінің әрбір жағындағы екі ысырманы сыртқа қарай басып (1), жад модулін ұядан тартып шығарыңыз (2).

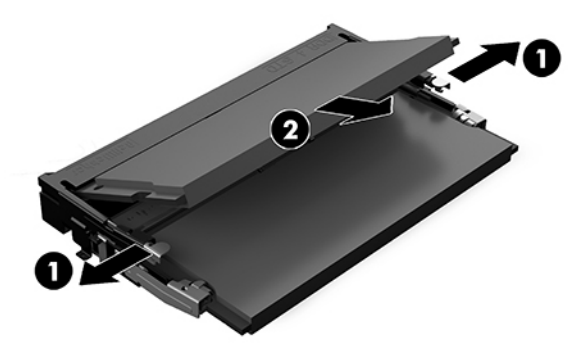

<span id="page-41-0"></span>**3.** Жаңа жад модулін ұяға шамамен 30° бұрышта енгізіп (1), ысырмалар орнына түсуі үшін, жад модулін (2) төмен қарай басыңыз.

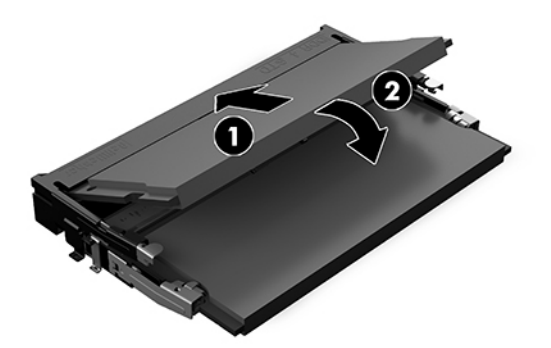

- **ЕСКЕРТПЕ:** Жад модулін тек бір жолмен орнатуға болады. Модульдегі кетікті жад модулінің ұясындағы қойыншамен келтіріңіз.
- **4.** Қатынас тақтасын орнына салыңыз.

Нұсқауларды [Компьютердің алынбалы тақтасын орнына салу](#page-37-0) (30-бет) атты бөлімнен қараңыз.

Жүйені қосқан кезде, ол қосымша жадты автоматты түрде оқиды.

## **SATA SSD дискісін алу және ауыстыру**

**ЕСКЕРТПЕ:** Деректерді жаңа SSD дискісіне көшіру үшін SSD дискісін алып тастамас бұрын оны сақтық көшірмелеңіз.

SSD дискісін ауыстырмай енгізу үшін, дискіні бекіту үшін қажетті бұрандаларды алу үшін 4 қосалқы бұрандадан тұратын жинақты сатып алыңыз.

**1.** Алынбалы панелін алу

Нұсқауларды [Алынбалы тақтаны алу](#page-36-0) (29-бет) атты бөлімнен қараңыз.

**2.** SSD дискісінің ұясын жүйелік тақтаға тіркейтін 4 бұранданы алыңыз (1) және ұяны (2) шассиден көтеріп шығарыңыз.

**3.** SSD қуат және деректер кабелін SSD дискісінен ажырату үшін қойыншадан (3) тартыңыз.

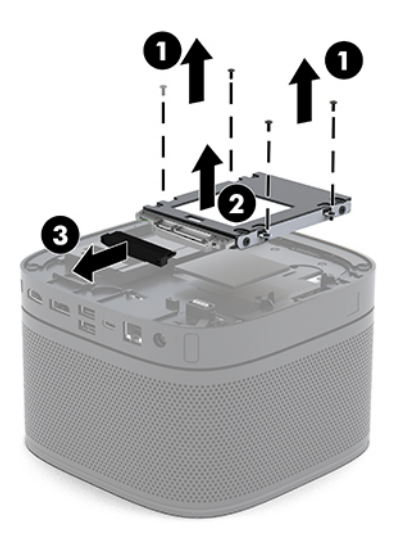

**4.** SSD дискісін ұяда бекітетін бұрандаларды (1) алыңыз және SSD дискісін (2) ұядан көтеріп шығарыңыз.

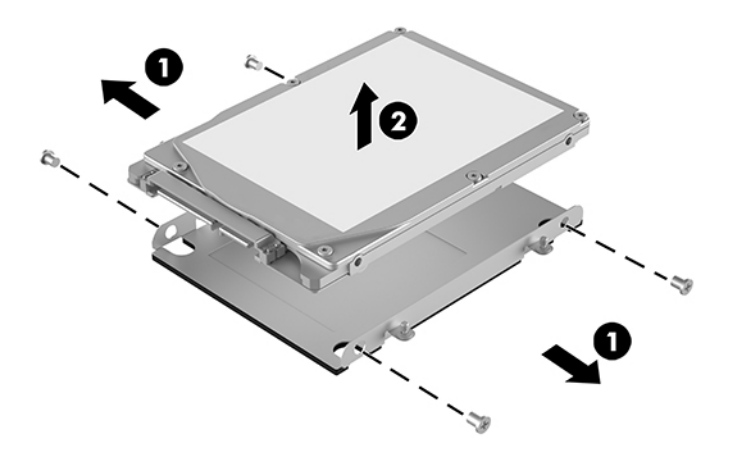

- **5.** SSD дискісі қосқыштарының шетін жылу жамауына және тізбек тақтасының бір жағын диск ұясының жабық жағына қаратып, жаңа SSD дискісін диск ұясының үстіне орналастырыңыз.
- **6.** Жаңа SSD дискісін (1) ұяға орнатыңыз. SSD дискісінің жапсырма жағының көрінетінін тексеріңіз.

**7.** SSD дискісін ұяға бекіту үшін төрт бұранданы бекітіңіз (2).

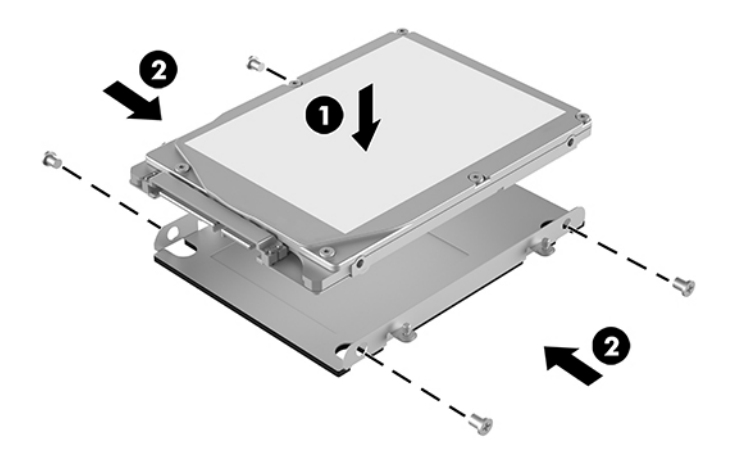

- **8.** Қуат және деректер кабельдерін (1) SSD жетегіне жалғаңыз.
- **9.** Диск ұясын (2) шассиде орнатыңыз. SSD қосқыштарының шасси артына қарайтынына көз жеткізіңіз.
- **10.** Диск ұясы қойыншаларын шассидегі бұранда орындарымен туралаңыз және SSD бекіту үшін төрт бұранданы (3) бекітіңіз.

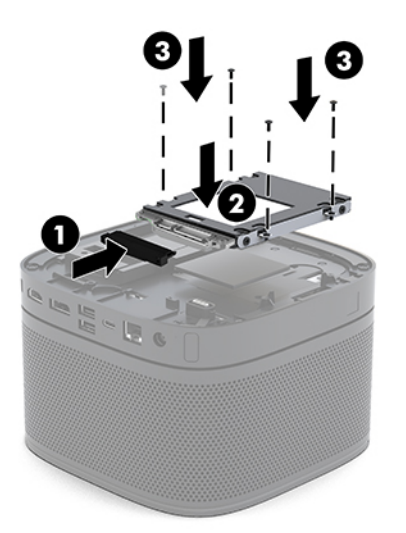

**11.** Қатынас тақтасын орнына салыңыз.

Нұсқауларды [Компьютердің алынбалы тақтасын орнына салу](#page-37-0) (30-бет) атты бөлімнен қараңыз.

# <span id="page-44-0"></span>**а Электр статикалық разряд**

Саусақтан немесе басқа өткізгіштен келген статикалық тоқ жүйе тақтасына немесе басқа статикалық тоққа сезімтал құралдарға зақым келтіруі мүмкін. Мұндай зақым құралдың қызметін азайтуы мүмкін.

## **Электр статикалық разрядты болдырмау**

Электр статикалық тоқ зақымының алдын алу үшін, мына сақтандыруларды орындаңыз:

- Өнімдерді статиктен ада жерде сақтау және тасымалдау арқылы қол тигізудің алдын алыңыз.
- Статикалық токқа сезімтал бөліктерін статиктен аулақ жерге жеткенше қораптарында сақтаңыз.
- Бөліктерін қораптан шығаруға дейін тұрақты жерге қойыңыз.
- Істікшелерін, сымдарын және жабдықтарын ұстамаңыз.
- Статикаға сезімтал бөлшектерін немесе жинақтарын ұстағанда жерге қосуды дұрыс жасаңыз.

## **Жерге қосу әдістері**

Электостатикалық тоққа сезімтал бөлшектерді ұстағанда немесе орнатқанда келесі әдістердің біреуін немесе бірнешеуін қолданыңыз:

- Жерлік сыммен жерлік жұмыс орнына немесе компьютер шассиіне қосылған білек бауын қолданыңыз. Білек баулары жер сымдарында ең аз дегенде 1 мегом +/- 10 пайыз қарсылығы бар икемді баулар. Жерге қосуды дұрыс қамтамасыз ету үшін теріге жабысқан белдіктер тағу қажет.
- Тұрған жұмыс орнында өкшебаулары, саусақбаулары, немесе етікбаулар қолданыңыз. Өткізгіш еденде немесе матыда тұрғанда екі аяғыңызға да бау тағыңыз.
- Өткізгіш өріс қызметіне арналған аспаптарды қолданыңыз.
- Өріс қызметін жинағында статиканы тарататын жұмыс матысын алып жүріңіз.

Жерге қосуға қажетті дұрыс жабдықтар болмаса HP рұқсаты бар сатушымен немесе қызмет көрсету орталығына хабарласыңыз.

**ЕСКЕРТПЕ:** Статикалық тоқ туралы қосымша ақпарат алу үшін HP дилеріне, сатушыға немесе қызмет көрсету орталығына хабарласыңыз.

# <span id="page-45-0"></span>**ә Компьютер жұмысы туралы нұсқаулық, күнделікті қызмет көрсету және жіберу дайындықтары**

## **Компьютер жұмысы туралы нұсқаулық және күнделікті қызмет көрсету**

Компьютер және мониторды дұрыс орнату және күту үшін мына нұсқаулықтарды орындаңыз:

- Компьютерді шамадан тыс ылғалдан, күннің көзі тікелей түсетін және өте салқын немесе ыстық жерден аулақ ұстаңыз.
- Компьютерді тұрақты, жазық жерде қолданыңыз. Қажетті ауа ағынын қамтамасыз ету үшін компьютердің барлық желдетілетін жақтарында және монитордың үстінде 10,2 cм (4 дюйм) бос орын қалдырыңыз.
- Компьютердің желдеткіштерін бөгеп, желдетуін азайтып тастамаңыз. Пернетақтаны құралға тым жақын орналастырмаңыз, желдетуді тежеуі мүмкін.
- Алынбалы панелінің немесе басқа кеңейту карталарының жапқышын жаппай компьютерді қолданбаңыз.
- Компьютерлерді бірі-бірінің үстіне қоймаңыз немесе компьютердің үстіне ештеңе орнатпаңыз.
- Компьютерлерді бір-біріне тым жақын орналастырмаңыз, бір-бірінің желдету жүйесіне кедергі келтіреді.
- Егер компьютер тұйық жерде қолданылса, ауа соратын желдеткіш қамтамасыз ету керек және жоғарыдағы нұсқаулықтарды орындау міндет.
- Компьютер мен пернетақтадан сұйықты қашық ұстаңыз. Компьютердің үстіне сұйықтық тигізбеңіз.
- Монитордың желдеткіш ұяшықтарын ешқандай материалмен жабуға болмайды.
- Жұмыс жүйесінің немесе басқа бағдарламаның қуат басқару функцияларын орнатыңыз немесе іске қосыңыз, ұйқы күйін қоса.
- Келесі қадамдарды жасар алдында компьютерді өшіріңіз:
- <span id="page-46-0"></span>Компьютердің сыртын жұмсақ, дымқыл шүберекпен сүртіп алыңыз. Тазалау өнімдерін пайдалану салдарынан жабдықтың сыртқы беті түссізденуі немесе зақымдануы мүмкін.
- Компьютердің жақтарындағы желдеткіш саңылауларын тазалап отырыңыз. Жүн, шаң, және басқа бөтен заттар желдеткішті бөгеп, ауа жүрісін шектеуі мүмкін.

# **Жеткізуге дайындау**

Компьютерді жіберуге дайындық барысында мына ұсыныстарды орындаңыз:

**1.** SSD файлдарын сыртқы сақтау құрылғысына сақтық көшірмелеңіз. Сақтаушы медиалардың электрлік немесе магниттік соққыларға ұшырамауын қадағалаңыз.

**ЕСКЕРТПЕ:** SSD жүйе қуаты өшірілгенде автоматты түрде бекітіледі.

- **2.** Барлық алынбалы медианы алып тастаңыз.
- **3.** Компьютерді және басқа сыртқы құрылғыларды өшіріңіз.
- **4.** Айнымалы ток сымын айнымалы ток розеткасынан, одан кейін компьютерден ажыратыңыз.
- **5.** Жүйе құрамдастарын және сыртқы құрылғыларды қуат көздерінен, одан кейін компьютерден ажыратыңыз.
- **ЕСКЕРТПЕ:** Компьютерді жібергенге дейін барлық тақталардың дұрыс орналасқанын және тақта ұяшықтарына дұрыс қондырылғанын тексеріңіз.
- **6.** Жүйе құрамдастары мен сыртқы құрылғыларды қорғау үшін, оларды бастапқы орауыш қораптарына немесе ұқсас орауыш материалдары жеткілікті қораптарға салыңыз.

# <span id="page-47-0"></span>**б Арнайы мүмкіндіктер**

# **Арнайы мүмкіндіктер**

HP алуан түрлілікті, қатыстыруды және жұмысты/өмірді компанияның құрылымына енгізу бойынша жұмыс істеуде, сондықтан бұл біздің әрбір әрекетімізде көрінеді. Мұнда адамдарды дүние жүзіндегі технология қуатына қосуға негізделген инклюзивті ортаны жасау мақсатында атқаратын жұмыстарға ерекшеліктерді орнату жолының кейбір мысалдары берілген.

### **Арнайы мүмкіндіктерге арналған қажетті құралдарды табу**

Технологиялар адам әлеуетін жүзеге асыра алады. Арнайы мүмкіндіктер тосқауылдарды жойып, үйдегі, жұмыстағы және қоғамдағы дербестікті жасауға көмектеседі. Арнайы мүмкіндіктер электрондық және ақпараттық технологияларының функциялық мүмкіндіктерін кеңейтуге, сақтауға және жақсартуға көмектеседі. Қосымша ақпаратты [Ең жақсы арнайы технологияны табу](#page-48-0) (41-бет) бөлімінен қараңыз.

### **Біздің міндетіміз**

HP компаниясы мүмкіндіктері шектеулі адамдардың пайдалануына арналған өнімдер мен қызметтерді шығаруды өз міндетіне алады. Біздің міндетіміз компанияның алуан түрлі мақсаттарына қолдау көрсетеді және технология артықшылықтарының барлық адамға қол жетімді болуын қамтамасыз етеді.

Біздің арнайы мүмкіндіктер тұрғысындағы мақсатымыз мүмкіндіктері шектеулі адамдарды қоса, барлығы тиімді пайдалана алатын өнімдер мен қызметтерді оқшаулы түрде немесе тиісті көмекші құрылғылармен жасақтау, өндіру және нарыққа шығару болып табылады.

Мақсатымызға қол жеткізу үшін, біздің арнайы мүмкіндіктер саясатымыз компания ретінде біздің әрекеттеріміз бойынша нұсқау беретін негізгі жеті мақсатты орнатады. Барлық HP менеджерлері мен қызметкерлерден осы мақсаттарға қолдау көрсету және өз рөлдері мен мүмкіндіктеріне сәйкес жүзеге асыру күтіледі:

- Компаниядағы арнайы мүмкіндіктер мәселелері туралы танымалдық деңгейін көтеріп, қызметкерлерімізге арнайы мүмкіндіктерге қатысты өнімдер мен қызметтерді жасақтау, өндіру, нарыққа шығару және жеткізу бойынша қажетті оқу курсын қамтамасыз ету.
- Өнімдер мен қызметтерге арналған арнайы мүмкіндіктер туралы нұсқауларды әзірлеп, осы нұсқауларды жүзеге асыруға жауапты өнімді әзірлеуші топтарды бәсекелестікке, техникалық және экономикалық тұрғыда негізделген етіп ұстау.
- Мүмкіндіктері шектеулі адамдарды арнайы мүмкіндіктер туралы нұсқауларды әзірлеуге және өнімдер мен қызметтерді жасақтауға және сынақтан өткізуге қатыстыру.
- <span id="page-48-0"></span>Арнайы мүмкіндіктер туралы құжат пен өнімдеріміз бен қызметтеріміз туралы ақпаратты оңай қол жеткізуге болатын пішімде әзірлеу.
- Жетекші көмекші технологияны және шешімді жеткізушілермен қарым-қатынастарды орнату.
- Өнімдеріміз бен қызметтерімізге қатысты көмекші технологияны жетілдіретін ішкі және сыртқы зерттеу және дамыту бөліміне қолдау көрсету.
- Арнайы мүмкіндіктерге арналған өндірістік стандарттар мен нұсқауларға қолдау көрсету және үлес қосу.

### **Халықаралық арнайы мүмкіндіктер жөніндегі білікті мамандар бірлестігі (IAAP)**

IAAP — желі, білім беру және куәландыру арқылы арнайы мүмкіндіктер жөніндегі мамандықты жетілдіруге негізделген коммерциялық емес бірлестік. Мақсаты – арнайы мүмкіндіктер жөніндегі білікті мамандарға мансаптарын жетілдіруге және дамытуға, сондай-ақ ұйымдарға арнайы мүмкіндіктерді өнімдері мен инфрақұрылымына жақсырақ ендіруге көмектесу.

HP негізін қалаушы мүше болып табылады және біз арнайы мүмкіндіктер саласын дамытуға қатынасу мақсатында басқа ұйымдармен біріктік. Бұл міндет мүмкіндіктері шектеулі адамдар тиімді пайдалана алатын өнімдеріміз бен қызметтерімізді жасақтау, өндіру және нарыққа шығару бойынша компаниямыздың арнайы мүмкіндіктер жөніндегі мақсатына қолдау көрсетеді.

IAAP басқалардан үйрену мақсатында жеке адамдарды, студенттерді және ұйымдарды жаһандық тұрғыда біріктіру арқылы біздің мамандығымызды күшейтеді. Егер қосымша қызығушылық танытатын болсаңыз, онлайн қауымдастыққа қосылу, ақпараттық таратылымдарға жазылу және мүшелік опциялары туралы білу үшін, <http://www.accessibilityassociation.org> сайтына өтіңіз.

#### **Ең жақсы арнайы технологияны табу**

Физикалық немесе жасына қатысты мүмкіндіктері шектеулі адамдарға қоса, кез келген тұлға технологияны қолданып сөйлесе, өз ойларын айта және әлеммен байланыса алу керек. HP компаниясы HP ішіндегі және тұтынушылар мен серіктестерінің арнайы мүмкіндіктер туралы танымалдықтарын арттыруға міндеттенеді. Көздеріңіз оңай көретін үлкен қаріптер, қолдарыңыздың демалуына мүмкіндік беретін дыбыстық тану немесе белгілі жағдайда көмектесетін басқа да арнайы мүмкіндіктер технологиясы – HP өнімдерін пайдалануды оңайлататын сан алуан арнайы технологиялар түрлері. Сіз қалай таңдау жасайсыз?

#### **Қажеттіліктеріңізге қол жеткізу**

Технологиялар әлеуетті жүзеге асыра алады. Арнайы мүмкіндіктер тосқауылдарды жойып, үйдегі, жұмыстағы және қоғамдағы дербестікті жасауға көмектеседі. Арнайы мүмкіндіктер (АМ) электрондық және ақпараттық технологияларының функциялық мүмкіндіктерін кеңейтуге, сақтауға және жақсартуға көмектеседі.

Көптеген көмекші технология өнімдерінен таңдауға болады. Көмекші технологияны анықтау бірнеше өнімдерге бағалауға, сұрақтарға жауап беруге және жағдайға арналған ең жақсы шешімді таңдауға мүмкіндік беру керек. Көмекші технологияны бағалауда маманданған білікті мамандардың көптеген салалардан шығатынын көресіз, оның ішінде физиотерапия, еңбек терапиясы, сөйлеу/тіл патологиясы және де басқа да біліктілік салалары. Куәлігі немесе лицензиясы жоқ басқалар да бағалау негізіндегі ақпаратты ұсына алады. Қажеттіліктеріңізге сай екендігін анықтау үшін, жеке тұлғалардан тәжірибесі, біліктілігі және қызмет ақысы туралы сұрағыңыз келеді.

#### <span id="page-49-0"></span>**HP өнімдеріне арналған арнайы мүмкіндіктер**

Келесі сілтемелер қолданыста болса, әртүрлі HP өнімдерінде қамтылған арнайы мүмкіндіктер мен көмекші технология бойынша ақпаратты береді. Мына ресурстар сіздің жағдайыңызға көбірек сәйкес келетін арнайы көмекші технология мүмкіндіктері мен өнімін (өнімдерін) таңдауға көмектеседі.

- [HP Elite x3 Арнайы мүмкіндіктер опциялары \(Windows 10 Mobile\)](http://support.hp.com/us-en/document/c05227029)
- [HP компьютерлері Windows 7 жүйесінің арнайы мүмкіндіктер опциялары](http://support.hp.com/us-en/document/c03543992)
- [HP компьютерлері Windows 8 жүйесінің арнайы мүмкіндіктер опциялары](http://support.hp.com/us-en/document/c03672465)
- [HP компьютері Windows 10 жүйесінің арнайы мүмкіндіктер опциялары](http://support.hp.com/us-en/document/c04763942)
- [HP Slate 7 планшеттері HP планшетінде \(Android 4.1/Jelly Bean\) арнайы мүмкіндіктерді қосу](http://support.hp.com/us-en/document/c03678316)
- [HP SlateBook компьютерлері Арнайы мүмкіндіктерді қосу \(Android 4.3, 4.2/Jelly Bean\)](http://support.hp.com/us-en/document/c03790408)
- [HP Chromebook компьютерлері HP Chromebook немесе Chromebox \(Chrome OS\) құрылғысында](http://support.hp.com/us-en/document/c03664517) [арнайы мүмкіндіктерді қосу](http://support.hp.com/us-en/document/c03664517)
- [HP Shopping HP өнімдеріне арналған перифериялық құрылғылар](http://store.hp.com/us/en/ContentView?eSpotName=Accessories&storeId=10151&langId=-1&catalogId=10051)

HP өніміңіздегі арнайы мүмкіндіктер туралы қосымша қолдау қажет болса, ақпаратты [Қолдау](#page-54-0)  [қызметіне хабарласу](#page-54-0) (47-бет) бөлімінен қараңыз.

Қосымша көмек ұсынатын сыртқы әріптестер мен провайдерлерге қосымша сілтемелер:

- Microsoft жүйесінің (Windows 7, Windows 8, Windows 10, Microsoft Office) арнайы мүмкіндіктер [туралы ақпараты](http://www.microsoft.com/enable)
- [Google өнімдерінің \(Android, Chrome, Google қолданбалары\) арнайы мүмкіндіктер туралы](http://www.google.com/accessibility/products) [ақпараты](http://www.google.com/accessibility/products)
- [Кемістік бойынша сұрыпталған арнайы мүмкіндіктер түрлері](http://www8.hp.com/us/en/hp-information/accessibility-aging/at-product-impairment.html)
- [Өнім бойынша сұрыпталған арнайы мүмкіндіктер түрлері](http://www8.hp.com/us/en/hp-information/accessibility-aging/at-product-type.html)
- [Өнім сипаттамасы бар арнайы мүмкіндіктер қызметтерін жеткізушілер](http://www8.hp.com/us/en/hp-information/accessibility-aging/at-product-descriptions.html)
- [Арнайы мүмкіндіктер жөніндегі өнеркәсіптік бірлестік \(ATIA\)](http://www.atia.org/)

## **Стандарттар және заңдар**

#### **Стандарттар**

Федералдық қажеттіліктерге арналған сатып алу заңының (FAR) 508-бөлімі физикалық, сенсорлық немесе ұғыну мүмкіндіктері шектеулі адамдарға арналған ақпараттық және коммуникациялық технологияға (ICT) қолжетімділікті бағыттау мақсатында АҚШ қатынастар басқармасы арқылы жасалған. Стандарттар технологиялардың әртүрлі түрлеріне қатысты арнайы техникалық шартты, сондай-ақ қамтылған өнімдердің функционалдық мүмкіндіктеріне негізделген өнімділік негізіндегі талаптарды қамтиды. Арнайы шарттар бағдарламалық құрал қолданбалары мен операциялық жүйелерді, Интернетке негізделген ақпарат пен қолданбаларды, компьютерлерді, телекоммуникациялық өнімдерді, бейне мен мультимедиа құралдарын және тұйықталған жабық өнімдерді қамтиды.

#### <span id="page-50-0"></span>**Нөмірі 376 – EN 301 549 бұйрығы**

EN 301 549 стандартын Еуропалық одақ ақпараттық және коммуникациялық технология өнімдерін қоғамдық сатып алуға арналған онлайн құралдар жинағына негіз ретінде 376-бұйрықта шығарған. Стандарт ақпараттық және коммуникациялық технология өнімдері мен қызметтеріне қолданылатын функционалдық арнайы мүмкіндіктер талаптарын, сондай-ақ әрбір арнайы мүмкіндік талабына арналған сынау процедуралары мен бағалау методологиясының сипаттамасын анықтайды.

#### **Веб-мазмұнға қол жеткізу жөніндегі нұсқаулар (WCAG)**

W3C Интернетке қолжетімділік бастамасының веб-мазмұнға қол жеткізу жөніндегі нұсқаулары (WCAG) веб-дизайнерлер мен әзірлеушілерге физикалық немесе жасына қатысты мүмкіндіктері шектеулі адамдардың қажеттіліктеріне жақсырақ сәйкес келетін сайттарды жасауға көмектеседі. WCAG арнайы мүмкіндіктерді веб-мазмұн (мәтін, суреттер, аудио және бейне) мен веб-қолданбалардың толық ауқымы арқылы жетілдіреді. WCAG нұсқауларын мұқият сынап көруге, оңай түсінуге және пайдалануға болады, сондай-ақ ол веб-жетілдірушілерге инновацияға икемділікті береді. WCAG 2.0 нұсқауы [ISO/IEC 40500:2012](http://www.iso.org/iso/iso_catalogue/catalogue_tc/catalogue_detail.htm?csnumber=58625/) стандарты ретінде де бекітілген.

WCAG көру, есту, физикалық, ұғыну және неврологиялық мүмкіндіктері шектеулі адамдардың, сондайақ қол жеткізу қажеттіліктері бар ересек интернетті пайдаланушылардың интернеттегі мазмұнға қол жеткізу тосқауылдарына айтарлықтай шешеді. WCAG 2.0 қол жеткізілетін мазмұнның сипаттамаларын береді:

- **Түсіндіру** (мысалы, суреттерге мәтін баламаларын, дыбыстарға жазуларды, көрмелерге бейнелеуді және түсті контрастты қолдану арқылы)
- **Жұмысқа бейімдеу** (пернетақтаға қолжетімділікті, түс контастын, енгізу уақытын, бас тартуды және жылжу мүмкіндігін игеруді реттеу арқылы)
- **Түсінікті** (оқу, болжау және енгізу көмекші құралдарын реттеу арқылы)
- **Тұрақты** (мысалы, көмекші технологиялармен үйлесімділікті реттеу арқылы)

#### **Заңдар мен ережелер**

Ақпараттық технологияға және ақпаратқа қолжетімділік заңды маңыздылықты арттыру аймағына айналды. Осы бөлім негізгі заңдар, ережелер мен стандарттар бойынша ақпаратқа сілтемелерді береді.

- [Америка Құрама Штаттары](http://www8.hp.com/us/en/hp-information/accessibility-aging/legislation-regulation.html#united-states)
- **[Канада](http://www8.hp.com/us/en/hp-information/accessibility-aging/legislation-regulation.html#canada)**
- **[Еуропа](http://www8.hp.com/us/en/hp-information/accessibility-aging/legislation-regulation.html#europe)**
- **[Ұлыбритания](http://www8.hp.com/us/en/hp-information/accessibility-aging/legislation-regulation.html#united-kingdom)**
- **[Австралия](http://www8.hp.com/us/en/hp-information/accessibility-aging/legislation-regulation.html#australia)**
- [Дүние жүзі бойынша](http://www8.hp.com/us/en/hp-information/accessibility-aging/legislation-regulation.html#worldwide)

#### **Америка Құрама Штаттары**

Мүгедектерді сауықтыру туралы заңның 508-бөлімі агенттіктердің ақпараттық және коммуникациялық технологияны сатып алуға қандай стандарттарды қолдану қажеттігін, арнайы мүмкіндіктер өнімдері мен қызметтерінің қолданыста бар екендігін анықтау үшін, нарықта зерттеу <span id="page-51-0"></span>жұмыстарын орындау, сондай-ақ нарық зерттеулерінің нәтижелерін құжаттау қажеттігін орнатады. Келесі ресурстар 508-бөлімнің талаптарына сай болуға көмек береді:

#### [www.section508.gov](https://www.section508.gov/)

[Арнайы мүмкіндіктерді сатып алу](https://buyaccessible.gov)

АҚШ қатынастар басқармасы ағымдағы уақытта 508-бөлім стандарттарын жаңартуда. Бұл шаралар стандарттарға өзгерістер енгізілу керек жаңа технологиялар мен басқа аймақтарға қолданылады. Қосымша ақпарат алу үшін, [508-бөлімді жаңарту](http://www.access-board.gov/guidelines-and-standards/communications-and-it/about-the-ict-refresh) сайтына өтіңіз.

Телекоммуникация туралы заңның 255-бөлімі мүмкіндіктері шектеулі адамдар пайдалана алатын телекоммуникация өнімдері мен қызметтерін талап етеді. Федералдық комиссия ережелері барлық аппараттық құралдар мен бағдарламалық құралдардың телефон желісі жабдығын және үйде немесе кеңседе қолданылатын телекоммуникациялық жабдықты қамтиды. Мұндай жабдыққа телефондар, сымсыз телефондар, факс машиналары, жауап беру құрылғылары және пейджерлер кіреді. Сондайақ Федералдық комиссия ережелері негізгі және арнайы телекоммуникациялық қызметтерді, оның ішінде қалыпты телефон қоңырауларын, қоңырау жауабын күтуді, жылдам теруді, қоңырауды әрі қарай жолдауды, компьютер беретін анықтамалық қызметті, қоңырауды бақылауды, қоңырау шалушыны анықтауды, қоңырауды қадағалауды, теруді қайталауды, дыбыстық поштаны және қоңырау шалушыларға таңдаулар мәзірін беретін интерактивті дыбыстық жауап беру жүйелерін қамтиды. Қосымша ақпарат алу үшін, [Байланыстар жөніндегі федералдық комиссияның 255](http://www.fcc.gov/guides/telecommunications-access-people-disabilities) [бөліміндегі ақпаратқа](http://www.fcc.gov/guides/telecommunications-access-people-disabilities) өтіңіз.

#### **21 ғасырдағы байланыстар мен бейне құралдарының қолжетімділігі жөніндегі заң (CVAA)**

CVAA мүмкіндіктері шектеулі адамдардың заманауи байланыстарға қолжетімділігін арттыру мақсатында федералды байланыстар заңын жаңартады, қол жетімділікті жаңарту заңдары жаңа сандық, кең жолақты арнаны және мобильді инновацияларды қамту үшін 1980 және 1990 ж.ж. күшіне енген. Ережелер Байланыстар жөніндегі федералдық комиссиямен күшіне енгізіліп, нөмірі 47 федералдық ережелер кодексінің 14-бөлімінде және 79-бөлімінде құжатталған.

**СVAA бойынша байланыстар жөніндегі федералдық комиссия нұсқаулығы** 

#### АҚШ-тағы басқа заңнамалар мен бастамалар

[АҚШ-тағы мүмкіндіктері шектеулі азаматтардың құқықтарын қорғау туралы заң \(ADA\),](http://www.ada.gov/cguide.htm) [телекоммуникация жөніндегі заң, мүгедектерді сауықтыру туралы заң](http://www.ada.gov/cguide.htm)

#### **Канада**

Онтарио тұрғындарына арналған мүмкіндіктері шектеулі азаматтардың құқықтарын қорғау туралы заңы (AODA) мүмкіндіктері шектеулі Онтарио тұрғындарын тауарларды, қызметтерді және қондырғыларды қолжетімді ету мақсатында арнайы мүмкіндіктер туралы стандарттарды жетілдіру және жүзеге асыру, сондай-ақ мүмкіндіктері шектеулі адамдарды арнайы мүмкіндіктер стандарттарын жетілдіруге қатыстыру үшін шығарылған. AODA алғашқы стандарты – тұтынушыларға қызмет көрсету стандартты; дегенмен, тасымалдауға, жұмысқа қабылдауға және ақпараттықкоммуникациялық қызметтерге арналған стандарттар да әзірленуде. AODA Онтарио үкіметі, заң органдары, әрбір тағайындалған қоғамдық сала ұйымы, сондай-ақ қоғамға не үшінші тараптарға тауарларды, қызметтер мен қондырғыларды ұсынатын кез келген тұлға және Онтарио қаласында кемінде бір қызметкері бар кез келген ұйым үшін қолданылады; сондай-ақ арнайы мүмкіндіктер шаралары 2025 жылғы 1 қаңтарға дейін жүзеге асырылуы керек. Қосымша ақпарат алу үшін, [Онтарио](http://www8.hp.com/ca/en/hp-information/accessibility-aging/canadaaoda.html)  [тұрғындарына арналған мүмкіндіктері шектеулі азаматтардың құқықтарын қорғау туралы заңы](http://www8.hp.com/ca/en/hp-information/accessibility-aging/canadaaoda.html) бөліміне өтіңіз.

#### <span id="page-52-0"></span>**Еуропа**

ЕО-ның 376-бұйрығы ETSI техникалық есебі ETSI DTR 102 612: «Адам Факторлары (HF); Ақпараттық және коммуникациялық технология доменінде өнімдер мен қызметтерді қоғамдық сатып алу бойынша Еуропалық арнайы мүмкіндіктер талаптары (Еуропалық комиссияның М 376 бұйрығы, 1 кезеңі)» шығарылды.

Тарихы: Үш Еуропалық стандарттау ұйымы Еуропалық комиссияның «Ақпараттық және коммуникациялық технология доменінде өнімдер мен қызметтерді қоғамдық сатып алу бойынша арнайы мүмкіндіктерге қолдау көрсету CEN, CENELEC және ETSI 376-бұйрығында» көрсетілген жұмысты жүзеге асыру мақсатында екі параллель жоба тобын тағайындады.

ETSI TC адам факторы мәселелері жөніндегі маман 333 уақытша тобы ETSI DTR 102 612 стандартын әзірледі. STF333 орындаған жұмыс (мысалы, міндеттемелер туралы ереже, толық жұмыс тапсырмаларының техникалық сипаттамасы, жұмыстың уақыт жоспары, алдыңғы жоба жазбалар, алынған пікірлер тізімі мен уақытша топпен байланысу түрлері) туралы толық деректерді Арнайы 333 [уақытша тобы](https://portal.etsi.org/home.aspx) бөлімінен қарауға болады.

Қолайлы сынау және растау жоспарларын бағалауға қатысты бөліктер CEN BT/WG185/PT бөлімінде толық сипатталған параллель жоба арқылы жүзеге асырылды. Қосымша ақпарат алу үшін, CEN жобасы тобының веб-сайтына өтіңіз. Екі жоба да мұқият үйлестірілді.

- **СЕН жоба тобы**
- [Электрондық арнайы мүмкіндіктерге арналған Еуропалық Одақ комиссиясының бұйрығы \(PDF](http://www8.hp.com/us/en/pdf/legislation_eu_mandate_tcm_245_1213903.pdf) [46KB\)](http://www8.hp.com/us/en/pdf/legislation_eu_mandate_tcm_245_1213903.pdf)

#### **Ұлыбритания**

Ұлыбританиядағы соқыр және мүмкіндіктері шектеулі пайдаланушыларға веб-сайттарды пайдалану мүмкіндігін беру мақсатында 1995 жылы мүгедектерді кемсітушілік туралы заң (DDA) күшіне енді.

[W3C Ұлыбритания саясаттары](http://www.w3.org/WAI/Policy/#UK/)

#### **Австралия**

Австралия үкіметі [Интернеттегі мазмұнның қолжетімділігі туралы 2.0](http://www.w3.org/TR/WCAG20/) нұсқаулығын жүзеге асыру бойынша өз жоспары туралы хабарлады

Барлық Австралия үкіметінің веб-сайттары 2012 жылға дейін A деңгейлі сәйкестікті және 2015 жылға дейін қосарланған А деңгейлі сәйкестікті талап етеді. Жаңа стандарт 2000 жылы агенттіктер үшін міндетті талап ретінде таныстырылған WCAG 1.0 нұсқасын ауыстырады.

#### **Дүние жүзі бойынша**

- [JTC1 Арнайы мүмкіндіктер бойынша арнайы жұмыс тобы \(SWG-A\)](http://www.jtc1access.org/)
- [G3ict: Жан-жақты ақпараттық және коммуникациялық технологияға арналған жаһандық бастама](http://g3ict.com/)
- [Италиялық арнайы мүмкіндіктер жөніндегі заң](http://www.pubbliaccesso.gov.it/english/index.htm)
- [W3C Интернетке қолжетімділік бастамасы \(WAI\)](http://www.w3.org/WAI/Policy/)

# **Пайдалы арнайы мүмкіндіктер ресурстары мен сілтемелері**

Келесі ұйымдар мүгедектік пен жасқа қатысты шектеулер туралы ақпаратқа арналған жақсы ресурстар болуы мүмкін.

<span id="page-53-0"></span>**ЕСКЕРТПЕ:** Бұл жабық тізім емес. Бұл ұйымдар тек ақпараттық мақсатта ғана беріледі. HP Интернетте берілген мәліметтер немесе байланыс ақпараты үшін жауапты болмайды. Бұл беттегі тізім HP компаниясының растамасын тұспалдамайды.

### **Ұйымдар**

- Америкалық мүмкіндіктері шектеулі адамдар бірлестігі (AAPD)
- Арнайы технология туралы заң бағдарламалары жөніндегі бірлестік (ATAP)
- Америкалық есту мүмкіндігі шектеулі адамдар бірлестігі (HLAA)
- Ақпараттық технология бойынша техникалық көмекші және оқыту орталығы (ITTATC)
- Халықаралық сәулелі манар
- Керең адамдардың ұлттық бірлестігі
- Соқыр адамдардың ұлттық федерациясы
- Солтүстік Америкалық қалпына келтіру инженерлік және көмекші технология қоғамы (RESNA)
- Керең және есті қабілеті нашар адамдарға арналған байланыс құралдары корпорациясы (TDI)
- W3C Интернетке қолжетімділік бастамасы (WAI)

### **Білім беру институттары**

- Калифорния мемлекеттік университеті, Нортридж, мумкіндіктері шектеулі адамдардың орталығы (CSUN)
- Висконсин Мэдисон университеті, салдарды іздеу орталығы
- Компьютерге бейімделу бағдарламасы бойынша Миннесота университеті

### **Шектеулі мүмкіндіктер туралы басқа да ресурстар**

- ADA (АҚШ-тағы мүмкіндіктері шектеулі азаматтардың құқықтарын қорғау туралы заң) техникалық көмекші бағдарлама
- Бизнес және шектеулі мүмкіндіктер желісі
- **EnableMart**
- Еуропалық мүмкіндіктері шектеулі адамдар форумы
- Тапсырманы орындау құралдары желісі
- Microsoft жүйесін қосу
- АҚШ әділет министрлігі мүмкіндіктері шектеулі адамдарды қорғау жөніндегі заңдарға нұсқау

### **HP сілтемелері**

[Біздің байланыс ақпараты туралы веб-форумымыз](https://h41268.www4.hp.com/live/index.aspx?qid=11387)

[HP қолайлық және қауіпсіздік туралы нұсқаулығы](http://www8.hp.com/us/en/hp-information/ergo/index.html)

# <span id="page-54-0"></span>**Қолдау қызметіне хабарласу**

**ЕСКЕРТПЕ:** Қолдау қызметі ағылшын тілінде ғана көрсетіледі.

- Техникалық қолдау немесе HP өнімдерінің арнайы мүмкіндіктері туралы сұрақтары бар керең немесе есту қабілеті нашар тұтынушылар:
	- Дүйсенбі-жұма күндері, қысқы уақыт аймағындағы 6:00 мен 21:00 аралығында (877) 656-7058 нөміріне қоңырау шалу үшін, TRS/VRS/WebCapTel байланыс құралдарын пайдаланыңыз.
- Техникалық қолдау немесе HP өнімдерінің арнайы мүмкіндіктері туралы сұрақтары бар өзге физикалық немесе жасына қатысты мүмкіндіктері шектеулі тұтынушылар келесі опциялардың бірін таңдаңыз:
	- Дүйсенбі-жұма күндері, қысқы уақыт аймағындағы 6:00 мен 21:00 аралығында (888) 259-5707 нөміріне қоңырау шалыңыз.
	- [Физикалық немесе жасына қатысты мүмкіндіктері шектеулі адамдар үшін байланыс пішімін](https://h41268.www4.hp.com/live/index.aspx?qid=11387)  аяқтаңыз.

# <span id="page-55-0"></span>**Индекс**

#### **Таңбалар/Сандар**

508-бөлімнің арнайы мүмкіндіктер стандарттары [42,](#page-49-0) [44](#page-51-0)

#### **А**

алу SSD [34](#page-41-0) алынбалы тақта [29](#page-36-0) модульдер [11](#page-18-0) алынбалы тақта алу [29](#page-36-0) орнына салу [30](#page-37-0) АМ (арнайы мүмкіндіктер): мақсаты [40](#page-47-0) табу [41](#page-48-0) арнайы мүмкіндіктер [40](#page-47-0) арнайы мүмкіндіктер (АМ) мақсаты [40](#page-47-0) табу [41](#page-48-0) арнайы мүмкіндіктер бағалауды қажет етеді [41](#page-48-0) Арнайы мүмкіндіктер туралы HP саясаты [40](#page-47-0) артқы құрамдас бөліктер [2](#page-9-0) АТ қуаты [13](#page-20-0)

#### **Б**

бүйірлік бөліктер [3](#page-10-0)

#### **Е**

ескертулер [28](#page-35-0)

#### **Ж**

жад, жүйе орнату [31,](#page-38-0) [33](#page-40-0) орнына салу [33](#page-40-0) техникалық сипаттары [31](#page-38-0) ұялар [31](#page-38-0) ұяны толтыру [32](#page-39-0)

желдету нұсқаулықтары [38](#page-45-0) жерге қосу әдістері [37](#page-44-0) жоғарғы бөліктер [1](#page-8-0) жіберу дайындығы [39](#page-46-0)

#### **К**

Кабель мен порт қақпағы [15,](#page-22-0) [22](#page-29-0) компьютер жұмысы туралы нұсқаулық [38](#page-45-0) конференция Intel Unite [22](#page-29-0) Microsoft Teams Rooms [15](#page-22-0)

#### **Қ**

қауіпсіздік кабелі, орнату [13](#page-20-0) қуат көзі [13](#page-20-0) құрамдас бөліктер артқы [2](#page-9-0) бүйірлік [3](#page-10-0) маңызды [1](#page-8-0)

### **М**

модуль ODD модулі [6](#page-13-0) VESA тақтасы [7](#page-14-0) Video Ingest [4](#page-11-0) алу [11](#page-18-0) Кабель мен порт қақпағы [15,](#page-22-0) [22](#page-29-0) рет [8](#page-15-0) Сымсыз дисплей [5](#page-12-0) тізбек [8](#page-15-0) мүмкіндіктер ODD модулі [6](#page-13-0) VESA тақтасы [7](#page-14-0) Video Ingest модулі [4](#page-11-0) Сымсыз дисплей модулі [5](#page-12-0)

#### **Н**

назар аударыңыз [28](#page-35-0)

#### **О**

оптикалық диск жетегі [6](#page-13-0) орнату [8](#page-15-0) SSD [34](#page-41-0) жүйе жады [31](#page-38-0), [33](#page-40-0) қауіпсіздік кабелі [13](#page-20-0) орнату нұсқаулықтары [28](#page-35-0) орнына салу алынбалы тақта [30](#page-37-0) жүйе жады [33](#page-40-0)

#### **Ө**

өнімді орнату [12](#page-19-0) өнім жеке анықтағышының орны [4](#page-11-0)

#### **Р**

ресурстар, арнайы мүмкіндіктер [45](#page-52-0)

#### **С**

сериялық нөмір орны [4](#page-11-0) стандарттар және заңдар, арнайы мүмкіндіктер [42](#page-49-0) сыйымды сенсорлық түймелер [1](#page-8-0) сымсыз байланыс қабылдағышы [5](#page-12-0) Сымсыз дисплей модулі [5](#page-12-0) сымсыз байланыс қабылдағышы [5](#page-12-0)

#### **Т**

техникалық сипаттары, жүйелік жад [31](#page-38-0) тұтынушыларды қолдау, арнайы мүмкіндіктер [47](#page-54-0)

### **Х**

Халықаралық арнайы мүмкіндіктер жөніндегі білікті мамандар бірлестігі [41](#page-48-0)

#### **І**

ішкі бөлшектері [30](#page-37-0)

### **Э**

электр статикалық ток, зақымның алдын алу [37](#page-44-0)

#### **H**

HP Center of Room Control (CoRC) модулі [7](#page-14-0)

#### **I**

Intel Unite орнату [22](#page-29-0) Intel Unite шешімі [22](#page-29-0)

#### **M**

Microsoft Teams Rooms конференциясы [15](#page-22-0) Microsoft Teams Rooms орнату [15](#page-22-0)

#### **O**

ODD модулі [6](#page-13-0)

#### **S**

SSD алу [34](#page-41-0) орнату [34](#page-41-0)

#### **U**

Unite шешімі [22](#page-29-0)

#### **V**

VESA тақтасы [7](#page-14-0) Video Ingest модулі [4](#page-11-0)